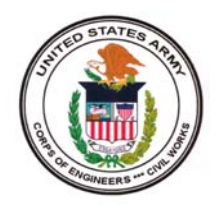

## CORPS OF ENGINEERS --CIVIL

# **CAPABILITIES**

# FISCAL YEAR 2009

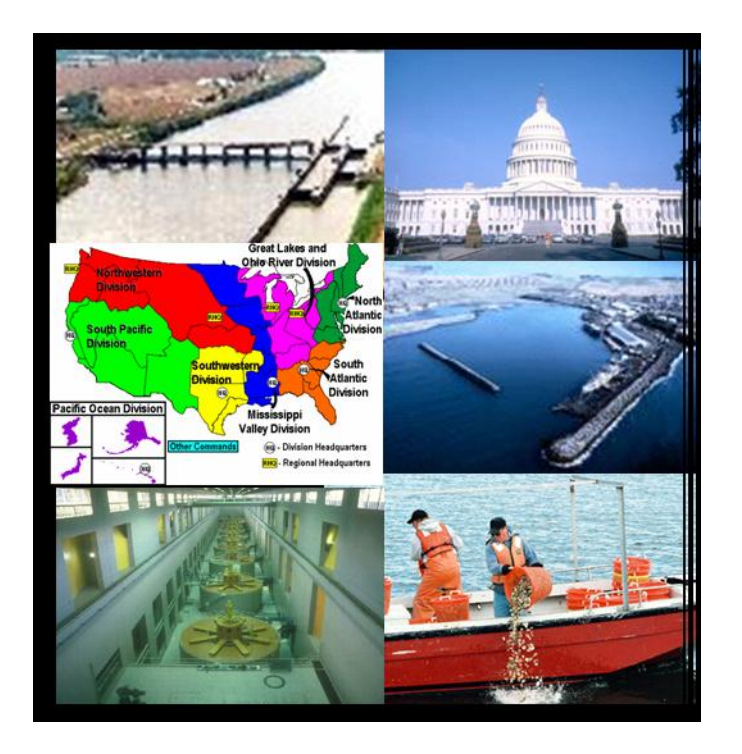

## Preface

The guidance for Capabilities has been formatted in an attempt to provide a more complete reference guide for both primary users and other parties as a source for the programs management and the appropriations processes. With your input, we believe we can continue to revise and improve this as a reference guide of even greater utility to serve as an essential tool for the Programs and Project Management Business Process (PMBP). Accordingly, please provide your suggestions to CECW-I on how to make this a better source document for the PMBP.

## **ORGANIZATION**

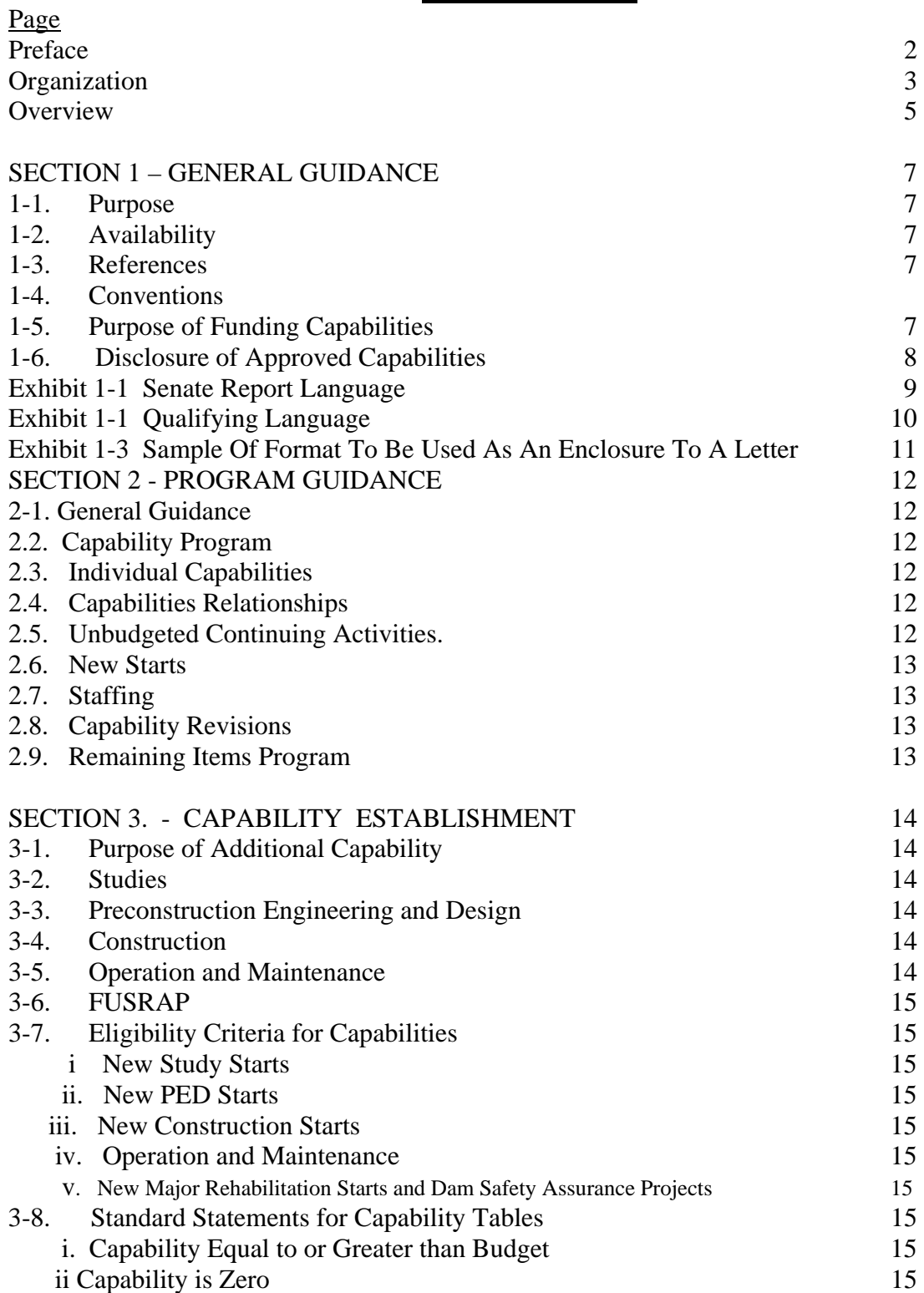

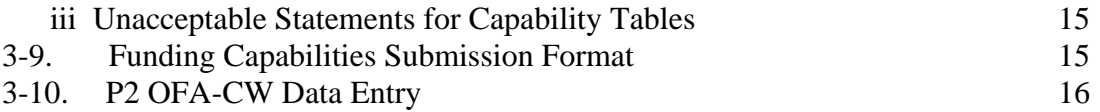

## APPENDIXES

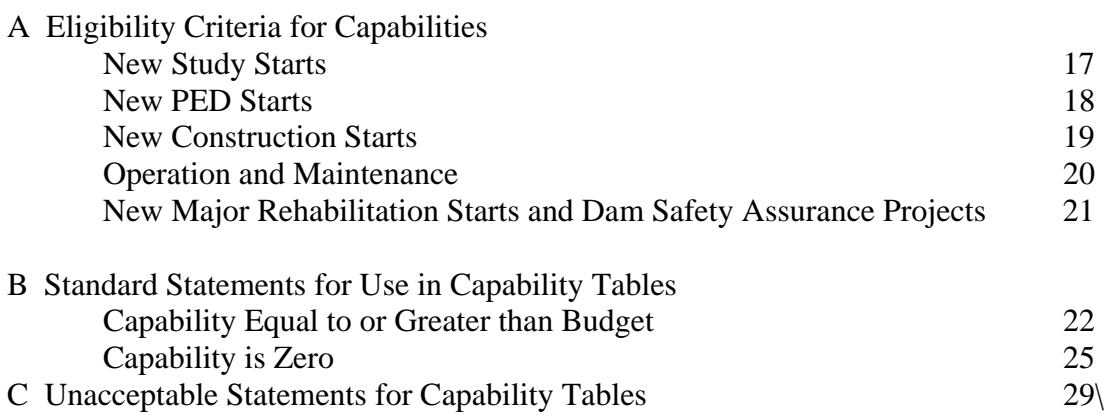

## SAMPLES

1 Sample Format For Use As An Enclosure To A Letter

2 Sample format for use in requesting revisions to previously approved capabilities

## **ATTACHMENTS**

OFA Civil Works PBS Updates

## **CAPABILITIES OVERVIEW**

Capabilities are an important part of the appropriations process. Approved funding capabilities indicate the Corps ability to use funds. As evidenced by appropriations, they are of primary concern to local interests and Congress, who use them in establishing their own annual program priorities. Therefore, an accurate statement of funding capabilities is an important responsibility of the Corps. The Corps must comply with Administration policy while also maintaining credibility with Congress by performing in accordance with stated capabilities for individual items. Historically, funds provided for items with unbudgeted capability have constituted a significant part of year-end unexpended balances. In view of this, statements of capabilities must be conservative and realistic, and, to that end, guidance in the references and following instructions are to be followed carefully. Therefore, capabilities will not be disclosed until approved by MSCs, and then, only in response to specific requests and in accordance with qualifying language.

Establishment of Capabilities requires an understanding and consideration of the both the appropriations process and the program management of the business programs as well as individual projects and studies. A brief overview of these considerations includes the following topics which are covered in greater detail in this guidance.

## A. MEANING OF CAPABILITY (Funding)

- 1. Ability to utilize funds.
- 2. Individual study/project.
- 3. District.

## B. PURPOSE

- 1. Furnish information on ability to utilize funds.
- 2. Of prime concern to Congressional and local interests.
- 3. End result is to permit Congress an opportunity to establish its priorities.

## C. RESPONSIBILITIES

- 1. Determined by District Commander.
- 2. Reviewed integrated and approved by Division Commander.

## D. CRITERIA

- 1. Realistic and engineeringly efficient.
- 2. Beneficial.
	- a. Advance useful increment.
	- b. Advance completion.
- 3. Must comply with Administration policies or be foot-noted to indicate non-compliance
	- a. Flood damage prevention and commercial navigation, including associated M&I water supply and hydropower, and mitigation, restoration or protection of environmental resources.
- b. Cost sharing and financing

## CAPABILITIES OVERVIEW (continued)

## E. PREMISES

- 1. Approval of President's Budget.
- 2. Manpower (Contract/Hired Labor).
- 3. Date funds available.
	- a. New Starts l October.
- b. Continuing l October.
- 4. Funds for individual project or study superimposed on basic program as next-added increment.

## F. CONSIDERATIONS

- 1. Authorization.
- 2. Classification (List all "active" studies and projects).
- 3. Local support.
- 4. Assurances.
- 5. Environmental Impact Statement (EIS).
- 6. PED Completion; Engineering and Design (E&D).
- 7. Litigation.
- 8. Benefit-Cost Ratio (BCR).
- 9. Rate of Funding.
- 10. New or Continuing.

## G. PURPOSE OF ADDITIONAL CAPABILITY

- 1. Initiate/Resume/Advance Work or Study/Project.
- 2. Physical Performance and Schedule Advance.
- 3. Reason for Zero Capability.
- 4. Criteria and Standard Statements of Capability are Provided.

## H. DISCLOSURE

- 1. Conditions for Release.
	- a. After President's Budget Message.
	- b. After HQUSACE approval.
	- c. Only in response to specific request
	- d. Expected to support President's Budget.
	- e. In writing.
- 2. Qualifying statement precisely as prescribed by OASA(CW) and HQUSACE.
- 3. Maintain record of disclosures.
- 4. Updates (also HQUSACE updates for Committees).

## I. DISTRICT CAPABILITIES (By PROGRAM)

- 1. Studies.
- 2. Preconstruction Engineering and Design (PED).
- 3. Construction.
- 4. Operation and Maintenance (O&M).CAPABILITIES OVERVIEW (continued)
- 5. FUSRAP.

## **SECTION 1 - GENERAL GUIDANCE**

- **1-1. Purpose:** This memorandum provides guidance for the development of Capabilities for the Fiscal Year 2009 program.
- **1-2. Availability:** This guidance is available on the Civil Works Programs Management web site: http://www.usace.army.mil/cw/cecwb/

## **1-3. References.**

- a. ER 11-2-101
- b. ER 11-2-220
- c. ER 11-2-240 (particularly Appendix L)
- d. EC 11-2-187, 12 May 2007.
- e. OMB Circular A-11, dated July 2007, paragraph 22.5"Information available to the public."
- f. P2 OFA-CW PBS Functional Design Document, 21 February 2007, with all subsequent revisions
- g. "OFA CW PBS Updates 27 Feb 08", attached as a separate document
- **1-4. Conventions.** The following designations are used for selected one-year periods:  $CCY = current calendar year$

 $CFY = current$  fiscal year (extending from 1 October CCY to 30 September CCY+1 before 1 January, latest, and 1 October CCY-1 to 30 September CCY thereafter)  $PY = program$  year (CFY+2 before 1 October, next, and CFY+1 thereafter) = FY08

 $PY - 1 =$  one year before  $PY = FY07$ 

 $PY - 2 = two years before PY (CFY before 1 October, next, and CFY-1 thereafter) =$ FY06

 $PY - 3$  = three years before PY (CFY-1 before 1 October, next, and CFY-2 thereafter) = FY05

 $PY + N = program$  year plus N fiscal years.

*Note that 1 October of PY-1 is 1 October of CCY, until 1 January, next, when it becomes 1 October of CCY-1.* 

**1-4. Purpose of Funding Capabilities**. Approved funding capabilities indicate the Corps' ability to use funds. As evidenced by appropriations, they are of primary concern to local interests and Congress, who use them in establishing their own annual program priorities. Therefore, an accurate statement of funding capabilities is an important responsibility of the Corps. Congress' view of funding capabilities is presented in Exhibit 1-1, and is based on Senate Report 94-505.

**Disclosure of Approved Capabilities.** In accordance with Reference 1-3.e., all elements of the Corps are expected to support the President's budget decisions. Therefore, capabilities will not be disclosed until approved by the MSC, and, then, only in response to specific requests and in accordance with qualifying language. Qualifying language for disclosure of capabilities is contained in Exhibit 1-2. Usually, information on capabilities is provided in writing only; however, if, for some reason it is given orally, it is then confirmed in writing, immediately. Exhibit 1-3 is a sample format for use as an enclosure to any letter disclosing capabilities.

## **EXHIBIT 1-1 SENATE REPORT LANGUAGE**

## **Senate Report 94-505**:

"The Committee believes that there is much misunderstanding regarding the longstanding practice and use of 'capability' as it relates to funding for Civil Works projects. Therefore, the following explanation of 'capability' is offered:

The capability for each individual study or project is the amount, which can be efficiently utilized during the budget fiscal year without regard to fiscal constraints but with full recognition of personnel restraints, sound engineering practice and the timing of funds availability. Further, capabilities are based on the premise that the additional amount for any individual project or investigation is superimposed on the basic program presented in the President's Budget; and that it is the maximum amount which can be effectively and economically utilized on the particular project as the next-added increment (each project considered as a separate increment) to the basic program."

The Administration's view of funding capabilities differs from Congress' to the extent that capability items are not in the President's Budget, and therefore, compete with budgeted items for available funds and manpower. The President's Budget includes amounts consistent with the Administration's assessment of national priorities for Federal investments and the objective of avoiding large budget deficits. Therefore, while additional funds could be used on individual projects and studies, offsetting reductions must be made to maintain the Administration's overall budgetary objectives. This view is reflected in the qualifying language of Exhibit 1-2, to be used when disclosing approved capabilities.

## EXHIBIT 1-2 **Qualifying Language to be used when disclosing Approved Capabilities**

"Although project and study capabilities reflect the readiness of the work for accomplishment, they are in competition for available funds and manpower Army-wide. In this context, the FY capability amounts shown consider each project or study by itself without reference to the rest of the program. However, it is emphasized that the total amount proposed for the Army's Civil Works Program in the President's budget for FY is the appropriate amount consistent with the Administration's assessment of national priorities for Federal investments. In addition, the total amount proposed for the Army's Civil Works Program in the President's Budget is the maximum that can be efficiently and effectively used. Therefore, while we could utilize additional funds on individual projects and studies, offsetting reductions would be required in order to maintain our overall budgetary objectives."

**"Non-deferrable" is work that should be accomplished in the budget year to avoid further deterioration or a reduction in project benefits.**

## Exhibit 1-3 **CORPS OF ENGINEERS FUNDING CAPABILITIES FOR FY 1/ IN 2/**

DATE:

## NAME OF SURVEY OR PROJECT CATEGORY 3/ CAPABILITY PURPOSE OF

CAPABILITY

## (SAMPLE FORMAT FOR USE AS AN ENCLOSURE TO A LETTER)

ADDITIONAL

1/ Although project and study capabilities reflect the readiness of the work for accomplishment, they are in competition for available funds and manpower Army-wide. In this context, the FY \_\_ capability amounts shown consider each project or study by itself without reference to the rest of the program. However, it is emphasized that the total amount proposed for the Army's Civil Works Program in the President's budget for FY is the appropriate amount consistent with the Administration's assessment of national priorities for Federal investments. In addition, the total amount proposed for the Army's Civil Works Program in the President's Budget is the maximum that can be efficiently and effectively used. Therefore, while we could utilize additional funds on individual projects and studies, offsetting reductions would be required in order to maintain our overall budgetary objectives.

- 2/ Indicate State, Congressional District, or other regional designation when applicable.
- 3/ Categories include Study (S), PED (P), Construction ( C ), Major Rehabilitation (MR), Dam Safety Assurance (DS), and Operation and Maintenance (O&M), and Formerly Utilized Sites Remedial Action Program (FUSRAP).

## **NOTE: This Table should be in Horizontal format (see page 39 for corrected copy).**

## **SECTION 2 - PROGRAM GUIDANCE**

**2-1 General Guidance.** The Corps must comply with Administration policy while also maintaining credibility with Congress by performing in accordance with stated capabilities for individual items. Historically, funds provided for items with unbudgeted capability have constituted a significant part of year-end unexpended balances. In view of this, statements of capabilities must be conservative and realistic, and, to that end, guidance in the references and following instructions are to be followed carefully.

**2-2 Capability Program.** For each of its GI, CG, and MR&T accounts, as applicable, each MSC's must develop a realistic multiyear program reflecting PY-2 work allowances and capability-level production. Additional new starts, non-cost-shared elements of studies and projects, separable elements, and restudies should be considered for this program. Any proposal to advance the latest schedule submitted to Congress for a particular study, project, or activity should be specifically identified. Program year funding amounts for studies and projects of this program will be approved as program year capability amounts.

**2-3 Individual Capabilities.** Districts and divisions will prepare separate capability tables for each of the following programs: Studies, Preconstruction Engineering and Design, Specifically Authorized Construction, Continuing Authorities Program (CAP), Operation and Maintenance, and Formerly Utilized Sites Remedial Action Program. All capabilities must be identical to the amount that could be used in the PY, which is included on PY members' list fact sheets. Every active authorized but uncompleted study and project, including those funded for completion in the PY-1 (unless moving from one category to another, such as fully funded PED to construction) must be listed as appropriate, (using its correct name) regardless of whether a capability is being recommended for it. Capabilities may be established for unauthorized studies and projects and modifications to study and project authorizations that are expected to be authorized in time to expend PY funds that may be appropriated in the PY. However, the need for authorization or modification must be noted under "Purpose of Additional Capability". Do not list inactive or deferred studies and projects, nor items programmed by HQUSACE.

**2-4 Capabilities Relationships.** Consistent with Reference 1.c., if a district commander has capability to initiate a study or project in addition to the basic program, normally, absent specific justification for zero capability, he has capability to initiate any other unbudgeted study or project. Similarly, if capability in excess of the budget amount is established for a study or project, normally additional capability can be established for any other study or project not budgeted at full capability. In all cases of zero capability, the reason must be explained under "Purpose of Additional Capability."

**2-5 Unbudgeted Continuing Activities.** Previously funded but currently unbudgeted activities may have capabilities recommended for them. Nevertheless, capabilities for: (1) recreation projects such as harbors with insignificant commercial benefits; (2) single-purpose vendible water supply and hydropower generation projects, unless associated with existing Corps reservoirs; or (3) bank stabilization projects for land preservation are generally not in accord with the Administration's priorities. For such cases, the following statement will be the final one under "Purpose of Additional Capability": "Note: The Administration's review of this project has identified economic and/or policy concerns."

**2-6 New Starts.** Candidate studies and projects meeting the eligibility criteria of Enclosure 1

through 5 will have new start capabilities recommended for them. Generally, candidate new construction starts will have capabilities recommended for them if they are on the list of eligible new starts in the PY Budget Memorandum, since these have passed review for cost sharing, financing, and sponsorship in accordance with PL 99-662. Nevertheless, if a willing sponsor supports a new start not on this list, and the criteria in Enclosure 3 have been met a capability may be established. If the project does not comply with current policy, the following statement will be the final one under "Purpose of Additional Capability": "Note: The Administration's review of this project has identified economic and/or policy concerns." New start Major Rehabilitation projects will be shown on the Construction table under the Construction, General, (CG) or Flood Control, Mississippi River and Tributaries Project (MR&T) appropriations, as applicable.

**2-7 Staffing**. PY capabilities are based on full-time equivalent (FTE) work years for the PY-1, adjusted to reflect each division's relative workload in the PY. Lack of work years is not, by itself, a reason for recommending zero capability.

**2-8 Capability Revisions.** Significant revisions to approved capabilities, including revisions to below budget amounts, may be recommended at any time before final congressional action on the PY appropriations act. Small revisions within district and division reprogramming authorities should not be recommended, and, in the interest of minimizing correspondence between divisions and MSCs, single requests should be held and combined into collective ones to the fullest extent practicable. In all requests, show-approved capabilities and purposes, and the recommended revised ones, as in the sample format of Enclosure 10. Once revisions are approved by the MSC, they are entered into the P2 OFA-CW database by the MSC. Divisions and districts will then be able to print revised capability tables on location, whereupon they are to advise all parties formerly informed of study or project capabilities of any approved revisions. Only CECW-I will inform the appropriations committees of approved revisions.

**2-9 Remaining Items Programs.** Information required for preparation of PY funding capabilities for remaining items programs and activities will be requested, as needed, by separate correspondence.

## **SECTION 3 -CAPABILITY ESTABLISHMENT**

**3-1 Purpose of Additional Capability.** In view of the use of capabilities by local interests

and Congress in establishing program recommendations, statements of additional capabilities must be clear and meaningful, identifying, in lay terms, specific additional items to be accomplished with additional funds. Avoid abbreviations and Corps terminology such as GDM, milestone, and Phase I which are meaningless to many that use capability information. State, under Purpose of Additional Capability, specific uses to be made of additional funds and effects on schedules. Enclosures 3-7-1 through 3-7-5 list standard statements for use under Purpose of Additional Capability, whereas Enclosure 3-8-1 lists remarks that are unacceptable for reasons indicated.

**3-2 Studies.** All active specifically authorized studies and reviews of deferred and completed projects under the Investigations (I) or MR&T appropriations will be listed in the Studies table. Since FY86, reviews of deferred and completed projects have been part of the defended program; therefore, individual capabilities will be expressed for them.

**3-3 Preconstruction Engineering and Design (PED).** All PED for authorized projects of the I and MR&T programs will be listed in the PED table. In addition, PED for projects covered in favorable survey reports of these two programs, scheduled to be sent by the division commander to HQUSACE in the PY, will be listed in the table. The I category 400 and MR&T class 140 will be used for projects not authorized for construction; whereas, GI category 600 and MR&T class 160 will be used for those authorized for construction.

**3-4 Construction.** All active projects specifically authorized for construction and all Dam Safety Assurance projects with evaluation reports approved, but construction uncompleted before the PY, will be listed in the Construction table. This includes projects in CG categories 211, 220, 231, 240, 411, 412, 511, 520, 531, 540, 600, 640, 721, 771, 772, and 791, and MR&T categories 310, 314, 320, and 324. New start and continuing Major Rehabilitation projects, and continuing ones initiated with CG funds will also be listed, including those in CG categories 813, 814, 816, 817, and 818. Major Rehabilitation projects with reconnaissance reports not approved will not be listed. (However, continuing Major Rehabilitation projects initiated with Operation and Maintenance, General, (O&M) funds will be listed in the O&M table.) Federal cost estimates for all construction projects with programmed work in the PY or a programmed balance to complete after the PY will include an allowance for inflation through the construction period.

**3-5. Operation and Maintenance.** All projects the Corps is responsible for operating and maintaining will be listed on the O&M table, even those unbudgeted and with zero capability. For such projects, zero capability will be explained with a remark such as "Project depths adequate for current use." (Remaining Items such as National Emergency Preparedness Program, Removal of Sunken Vessels, and Waterborne Commerce Statistics are not included and will not be listed). Generally, project-specific capability amounts for maintenance will be within the non-deferrable level. Unbudgeted capabilities will be limited to only high priority unbudgeted MAINTENANCE work items. Generally, only items in the MSC PY submission, not included in the President's budget and meeting criteria specified herein and in Enclosure 3-7- 4, are eligible. Divisions and districts should review these items to ensure that they are still needed, in light of conditions which may have changed since the submission, and that capabilities for them are in accordance with guidance of Section 3-5, above. If, through this review, any items are found to be deferrable in the budget year or to have nonconforming capabilities, they should be eliminated. Conversely, the following work may be listed, provided it meets eligibility criteria here and in

Enclosure 3-7-4, and performance criteria in the annual Program Development Guidance EC:

- (1) Unbudgeted MAINTENANCE work due to some changed condition since the original budget submission;
- (2) Work to advance schedules on approved continuing major rehabilitation projects initiated with O&M funds; and
- (3) Engineering and design needed to accomplish high priority MAINTENANCE activities in the outyears.
- (4) Initial MAINTENANCE of projects authorized for Corps assumption of maintenance.

**3-6. FUSRAP.** All Formerly Utilized Sites Remedial Action Program (FUSRAP) sites for which funds have been requested in FY 07 will be listed. No potential new sites will be listed.

**3-7. Eligibility Criteria for Capabilities** - The specific criteria for each category may be found in the following enclosures.

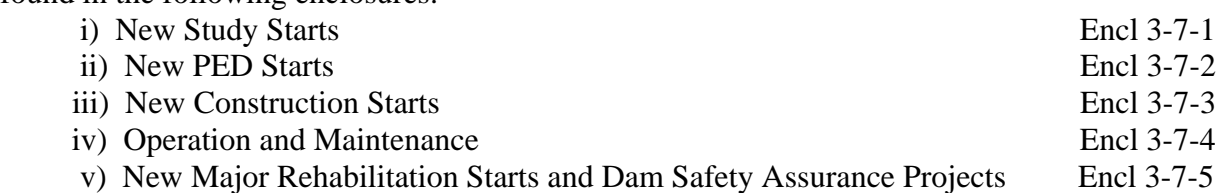

**3-8. Standard Statements for Capability Tables -** Appropriate statements for each account are provided in the following enclosures. Special note is to be taken of the unacceptable statements.

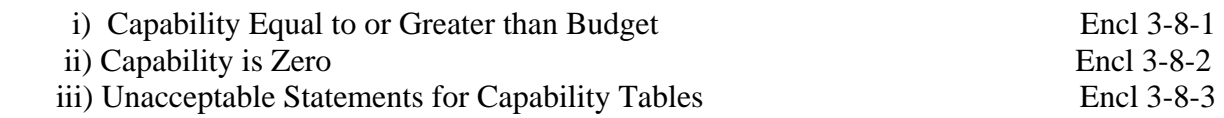

**3-9. Funding Capabilities—Submission Format** - Exhibit 3-1 provides the format for submitting requests for establishment of Capabilities for the Study; PED, CG, O&M. and FUSRAP accounts.

**3-10. P2 OFA-CW Data Entry** – Districts and MSC's will use the PBS module of P2 OFA-CW to submit and maintain funding capabilities. Data is entered using two data entry forms, both of which are located in the "PBS Data Entry Forms" folder.

a) The "PBS Grunt Sheet/5YDP DEF" is used to enter Capability amounts broken out by Project, Type of Funds (Appropriation/CCS), Business Program, Work/Financial Category, and (for CAP projects only) Phase. For the "PBS Funding Level/Increment" dimension at the top of the form use "Capbility". Detailed instructions concerning this data entry form can be found in the PBS Functional Design Document which can be accessed from the P2 OFA-CW log-in screen. Note particularly the section named "Prepare Grunt Sheets, 5 Year Development Plan in OFA". Also available from the P2 OFA-CW log-in screen are documents from 17 October 2007, 18 December 2007, and 28 December 2007 which provide information concerning revisions and helpful tips concerning use of the data entry form. These updates can also be found on the PMBP/P2 Portal, at the PMBP/P2 Info tab / Document Library / CW Mission Specific folder. The "CW Program Budget Submission (PBS)" training workbook is also available on the PMBP/P2 Portal, at the Training tab. The training workbook is very similar to the PBS Functional Design document.

b) The "PBS Funding Capabilities DEF" is used to enter "Purpose of Additional Capability" remarks and to enter an incremental breakdown of the amount by which the Capability exceeds the President's Budget. This data is entered by EROC, Program Code, State, CAP Phase, and Appropriation Cataegory.

c) A report named "PBS Funding Capabilities Report" is available in the "PBS Grunt Sheet/5YDP" folder. The layout of this report is similar to the data displayed and entered on the PBS Funding Capabilities DEF, and is used to display the Capability data entered in the two DEF's described above.

Detailed instructions concerning the "PBS Funding Capabilities DEF" and the "PBS Funding Capabilities Report" are provided in a separate document named "OFA CW PBS Updates - 27 Feb 08".

## New Study Starts

## **Eligibility Criteria for Capabilities**

- 1. The study is authorized.
- 2. The needs to be addressed include at least one of the following: Commercial navigation; flood damage reduction; hurricane and storm damage reduction; and mitigation, restoration, or protection of environmental resources in accordance with Table 3 of EC 11-2-187.
- 3. The study whether proposed as an interim study or in full response to a study authority, will be cost shared (except for inland waterway studies) with a non-Federal local sponsor and will be conducted in two phases, a reconnaissance phase and a feasibility phase. The reconnaissance phase will be federally funded for \$100,000 and the feasibility phase will be cost shared on a 50/50 basis, with no more than one half of the non-Federal share to be in-kind services.
- 4. Evidence, obtained since 1 January of the PY-2, shows clearly that local interests support the study and do not oppose 50/50 cost sharing of the feasibility phase.

## **New PED Starts**

## Eligibility Criteria for Capabilities

1. The project is: (a) authorized for construction, or (b) the Division Commander has scheduled issuance of a Public Notice (during the BY) that a favorable report, recommending authorization of a project for accomplishment by the Corps of Engineers, has been transmitted to CECW-B.

2. The project has primary out puts consistent those reflected in Para. A-2.3 of EC 11-2-187, and net economic benefits at the current discount rate; or the project is responsive to mitigation, restoration, or protection of environmental resources in accordance with Table 3 of the EC.

3. Evidence, obtained since 1 January of the PY-2, showing that local interests are not opposed to the up-front financing of the PED phase, with the local interests providing 25 percent of the PED costs.

4. Evidence, obtained since 1 January of the PY-2, shows clearly that local interests support the project and are willing and able to provide cost sharing and financing in accordance with concepts of the Water Resources Development Act of 1986 (PL 99-662), as amended by WRDA 1996 ( PL 104-303).

## **New Construction Starts Eligibility Criteria for Capabilities**

1. The project is authorized for construction.

2. Appropriate evaluation of project merits is presented in a Corps report and, in the case of a project justified based on NED benefits, net benefits are firm and based on an approved M CACES baseline cost estimate and the current discount rate; or the project is responsive to mitigation, restoration, or protection of environmental resources in accordance with Table B-2.1 of EC 11-2-187.

3. Preconstruction engineering and design will be fully funded by the end of the PY-1, and execution of the PCA and approval of the financing plan by ASA(CW) are scheduled to occur by the end of June of the PY.

4 The Project Manager has confirmed that the sponsor understands its contractual and financial commitments and is able to meet the funding requirements of the construction schedule, including payback of its share of PED costs.

5. The project is in compliance with environmental statutes applicable to the current stage of implementation. An Environmental Assessment/Finding of No Significant Impact has been signed, or a final EIS or supplement was filed with EPA unless the project is subject to Section 404 (r) of PL 95-217.

6. The planning and review process for the recommended plan was completed by ASA(CW). For projects with project plans essentially unchanged from those presented in feasibility reports with engineering appendices approved by ASA(CW), the feasibility reports will serve as the necessary document. For all other projects, a HQUSACE approved GRR will be required in accordance with CECW-A Policy Memorandum No. 2, 7 April 1995, subject: Civil Works Decision Document Review - Policy Compliance. If the economic analysis in the applicable document was approved earlier than PY-5, a LRR on the project economics will be required. The LRR may be approved by the MSC.

7. If a post authorization change is required, only routine issues are involved which will not require congressional authorization.

8. No known or reasonably anticipated conditions or unresolved issues exist which might prevent either: (1) award of the first significant construction contract by the end of the PY; or (2), if the sponsor does not have title to the required lands and easements, the start of real estate acquisition so that the scheduled first significant construction contract can be awarded by the end of PY+1. Planning, engineering, and design work should be far enough along in the PY so that the orderly and continuous progression of construction is assured with the scheduled award of the first construction contract.

9. Any authorized environmental mitigation is scheduled to be funded concurrently and proportionately with construction.

## **Operation and Maintenance Eligibility Criteria for Capabilities**

- 1. The project is one for which the Corps is authorized to perform operation and maintenance.
- 2. The activity requires at least \$100,000. (Activities may not be grouped to achieve the \$100,000 cutoff.)

3. For unbudgeted projects, only the following high priority MAINTENANCE activities may be shown on the O&M table: Dam maintenance; Lock maintenance; Power plant maintenance; Maintenance of natural resources; Non-recreational road and bridge maintenance; Breakwater, jetty, and seawall maintenance; Maintenance of levees, floodwalls, and hurricane barriers, and other non-dredging flood control channel maintenance; Pumping plant maintenance; Maintenance of recreational facilities; Maintenance and purchase of non-recreation operating equipment; Bank stabilization, maintenance of revetments, dikes, and other measures to prevent sloughing, erosion, and meandering of channels; Maintenance of non-recreational buildings, grounds, and utilities; Channel and canal maintenance.

- 4. In order to ensure nationwide consistency, explanations under the "Purpose of Additional Capability" column should be limited to one, short, concise sentence, structured as follows:
	- a. Start with a key verb, such as "repair," "replace," "paint," "construct," etc.
	- b. Follow with a brief description of the facility, as follows:

"Repair concrete cap on south breakwater" "Repair roads in recreation areas" "Replace lock tow haulage equipment at Lock and Dam 3" "Paint dams gates at Lock and Dam 11" "Construct protection cells upstream of Lock and Dam 22" "Repair lock guide all (major rehab)"

 c. Revise the descriptions existing in the CECW-OM database, if necessary, to comply with this guidance.

5. In the case of additional dredging capability recommendations, the specific area or feature to be dredged should be described, as well as the estimated volume of additional dredged material to be removed. Example: "Dredge entrance channel (100,000 CY)."

7. Unbudgeted active projects with a zero capability will have this explained with a remark such as "Project depths adequate for current use."

8. Do not list items programmed by HQUSACE, such as Removal of Sunken Vessels, Waterborne Commerce Statistics, and National Emergency Preparedness Program.

## **New Major Rehabilitation Starts and Dam Safety Assurance Projects**  Eligibility Criteria for Capabilities

1. A reconnaissance or evaluation report, as applicable, has been approved by HQUSACE and concurred with by ASA(CW).

- 2. The first construction contract is scheduled for award by the end of the PY.
- 3. No additional congressional authorization is required for the proposed work.

ENCL 3-7-5

## **Capability Equal to or Greater than Budget**

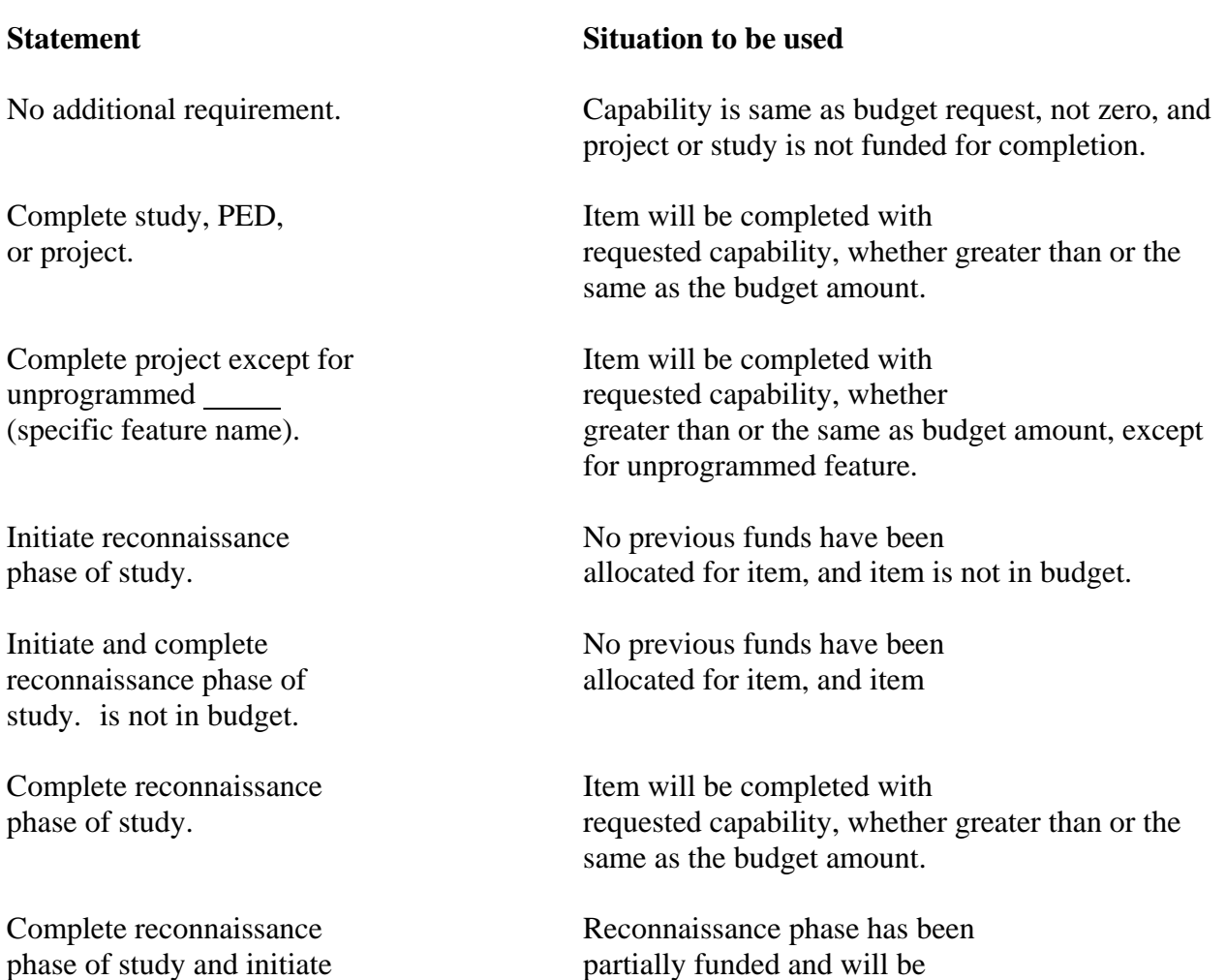

feasibility phase of study. completed with requested capability, whether greater than or the same as the budget amount, and no previous funds have been allocated for feasibility phase.

Encl 3-8-1

## **Capability Equal to or Greater than Budget (continued)**

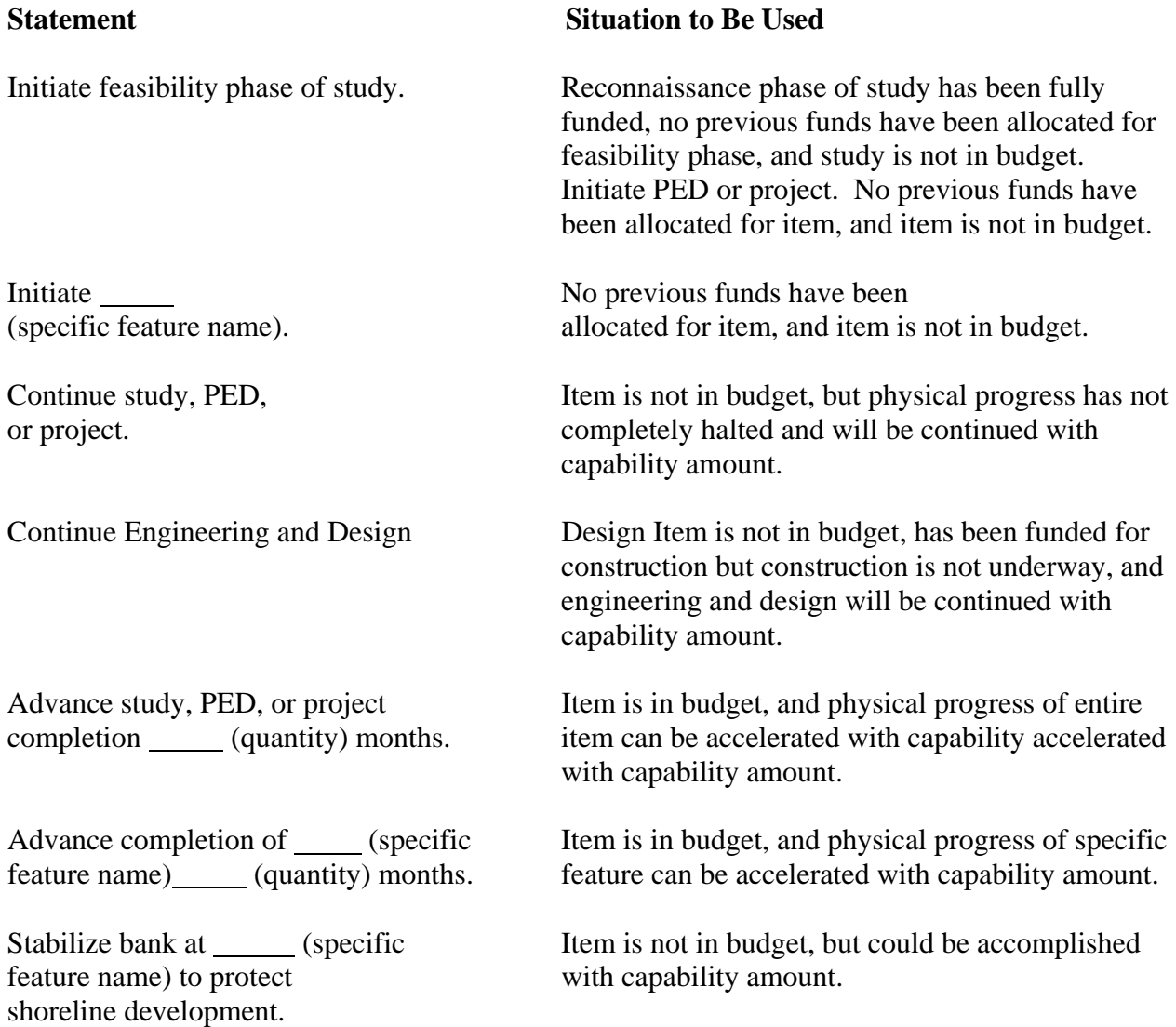

## **Capability Equal to or Greater than Budget (continued)**

Dredge (specific Item is not in budget, feature name) (Specific Item is not in budget, but could be accompli (quantity) CY. with capability amount.

## **Statement Situation to Be Used**

but could be accomplished

Repair \_\_\_\_\_\_ (specific Ttem is not in budget, but feature name). could be accomplished with capability amount.

Resume study, PED, Item is not in budget, and or project. all physical progress has halted, but will be resumed with capability amount.

Note: The Administration's Item is not in budget, but has review of this project has been directed to be undertaken in Identified economic and/or appropriation act language and policy concerns. will incur follow-on commitments in the BY as the result of the directive language. (Note must be added at the end of "Purpose of Additional Capability" for applicable projects).

## **Capability is Zero**

available funds. with available funds.

continuing authority program program. for small \_\_\_\_\_\_ (type) projects (use for authorized studies.) Project depth(s) adequate Zero budget and capability

## **Statement Situation to Be Used**

Study, PED or project Zero budget and capability; will continue with however, item will continue

Engineering and design Zero budget and capability, will continue with but item has been funded for available funds. construction and engineering and design will continue with available funds.

Reconnaissance phase of Zero budget and capability; study is fully funded. however, reconnaissance phase of study will complete with available funds.

Fully funded. **Zero** budget and capability; however, item will complete with available funds.

Fully funded except for **Zero** budget and capability; unprogrammed however, item will complete with available (specific feature name). funds, except for unprogrammed feature.

Combined with the Item is being addressed under (name) study. another study authority.

Being studied under Item is being addressed under Section (number) a specific continuing authority

for current use. because no dredging is presently needed.

Encl 3-8-2

## **Capability is Zero (continued)**

Deferred pending completion **Zero** budget and capability of (name) report. pending report completion.

(feature name).

Dredging deferred pending Zero budget and capability construction of confined pending construction of disposal facility. confined disposal area.

Dredging deferred pending Zero budget and capability identification of pending identification of disposal areas. disposal areas.

Being constructed by local **Zero** budget and capability

To be constructed by local **Zero** budget and capability interests with subsequent pending construction by Federal reimbursement. local interests.

interests with subsequent by local interests. Federal reimbursement.

## **Statement Situation to Be Used**

Periodic nourishment not **Zero** budget and capability because currently required. no beach nourishment is presently needed.

Deferred pending Zero budget and capability demonstration of need for pending demonstration of need.

interests. because project is being constructed by local interests at their expense.

Periodic nourishment to be Zero budget and capability accomplished by local pending beach nourishment

## **Capability is Zero (continued)**

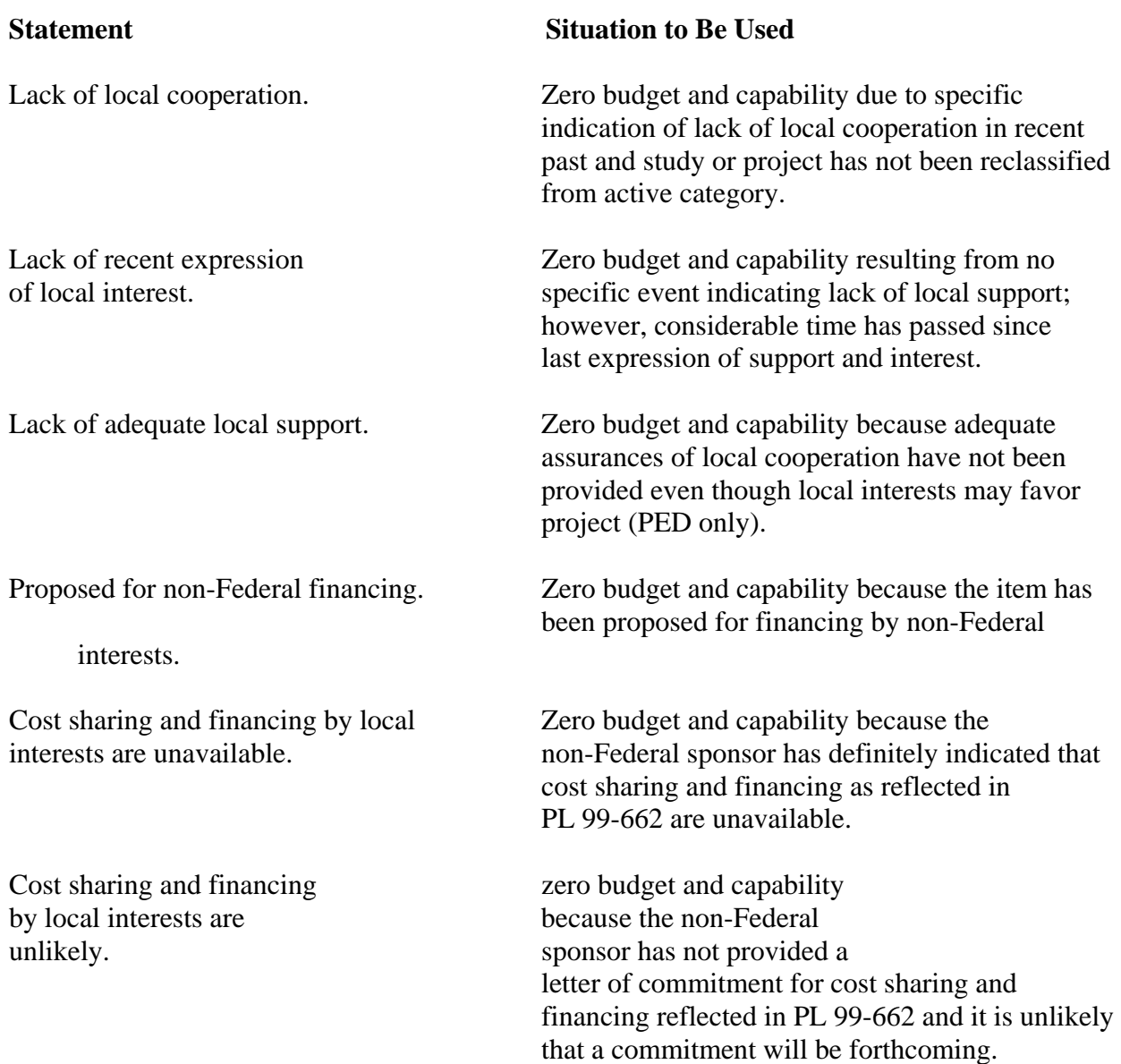

## **Capability is Zero (continued)**

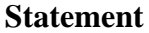

local agency). local agency.

## **Situation to Be Used**

Being constructed with Zero budget and capability non-Federal funds. because project is being constructed by Corps with non-Federal funds.

Under review. Zero budget and capability pending further review and coordination of the requested item (For HQUSACE use only).

Cost sharing and **zero** budget and capability financing policy has not because cost sharing and been established. financing policy has not been established.

Extent of Federal interest zero budget and capability under review. because extent of Federal interest is under review.

More appropriately zero budget and capability accomplished by because the item is more<br>
(other appropriately accomplish appropriately accomplished by Federal, State, or another Federal, State, or

Does not meet economic Zero budget and capability selection criteria. because the item does not meet current economic selection criteria.

Washington level review Zero budget and capability not completed. pending completion of project document review by HQUSACE, ASA(CW), and OMB.

## **Capability is Zero (continued)**

## **Statement Situation to Be Used**

Federal accomplishment Zero budget and capability not in accord with<br>
current priorities.<br>
is not in accord with the Administ is not in accord with the Administration's priorities, e.g. studies or projects that would provide primarily recreational benefits or single purpose vendible outputs, or primarily bank stabilization benefits (see paragraph 3.c of basic memorandum).

## **Unacceptable Statements for Capability Tables**

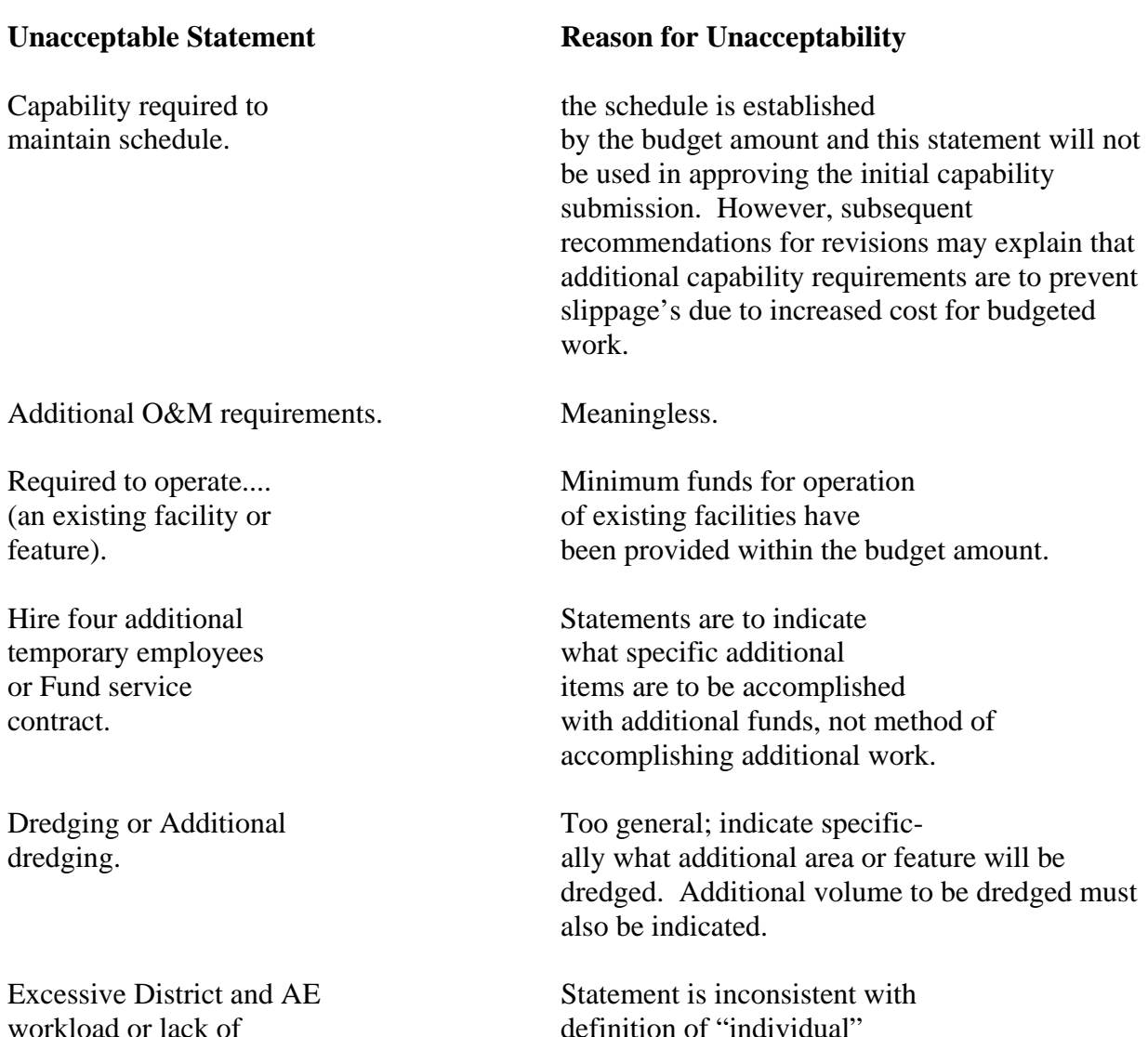

workload or lack of personnel. personnel. study or project capability, as the next added

Encl 3-8-3

increment to the President's budget.

## **Unacceptable Statements for Capability Tables (continued)**

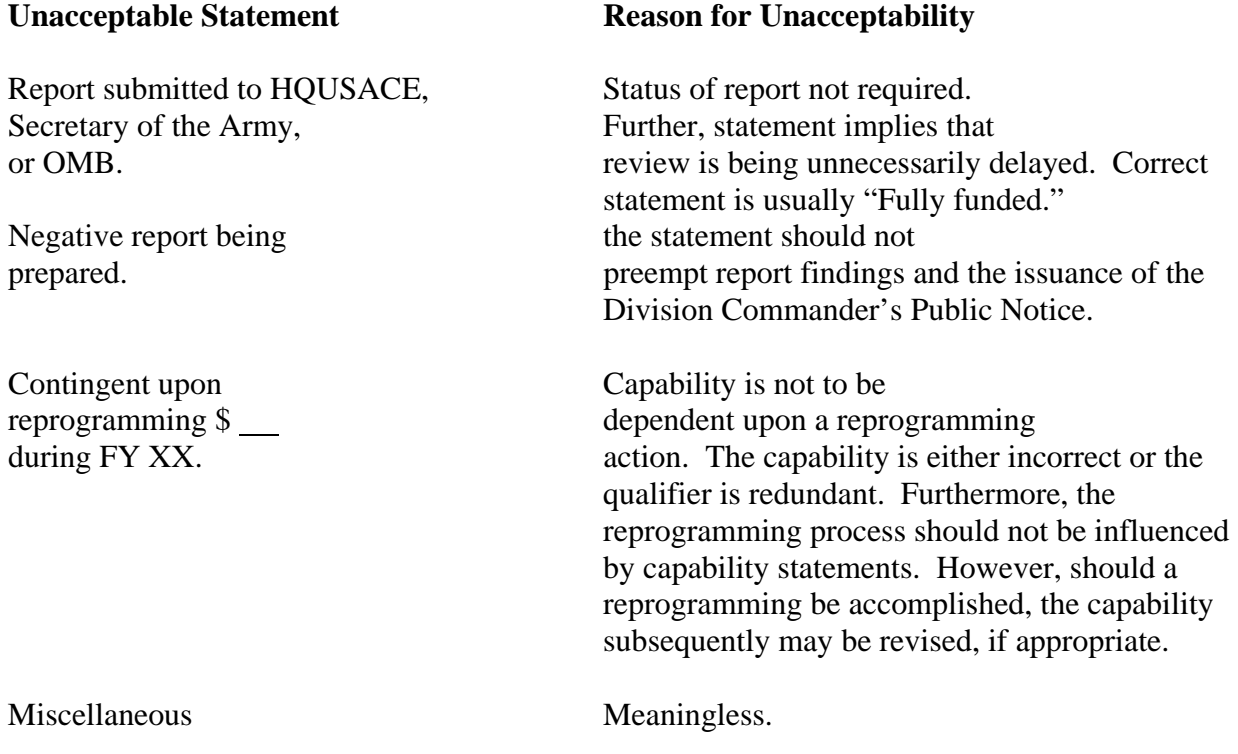

## *Sample 1*

## **CORPS OF ENGINEERS FUNDING CAPABILITIES FOR FY\_\_\_\_**

DATE:

## NAME OF SURVEY OR PROJECT CATEGORY 3/ CAPABILITY PURPOSE OF ADDITIONAL CAPABILITY

## (SAMPLE FORMAT FOR USE AS AN ENCLOSURE TO A LETTER)

1/ Although project and study capabilities reflect the readiness of the work for accomplishment, they are in competition for available funds and manpower Army-wide. In this context, the FY \_ capability amounts shown consider each project or study by itself without reference to the rest of the program. However, it is emphasized that the total amount proposed for the Army's Civil Works Program in the President's budget for FY \_\_ is the appropriate amount consistent with the Administration's assessment of national priorities for Federal investments. In addition, the total amount proposed for the Army's Civil Works Program in the President's Budget is the maximum that can be efficiently and effectively used. Therefore, while we could utilize additional funds on individual projects and studies, offsetting reductions would be required in order to maintain our overall budgetary objectives.

2/ Indicate State, Congressional District, or other regional designation when applicable.

3/ Categories include Study (S), PED (P), Construction ( C ), Major Rehabilitation (MR), Dam Safety Assurance (DS), and Operation and Maintenance (O&M), and Formerly Utilized Sites Remedial Action Program (FUSRAP).

## **Sample 1-A**

### DISTRICT FISCAL YEAR 2009 FUNDING CAPABILITIES

## AUTHORIZED STUDIES

(Amounts in Thousands)

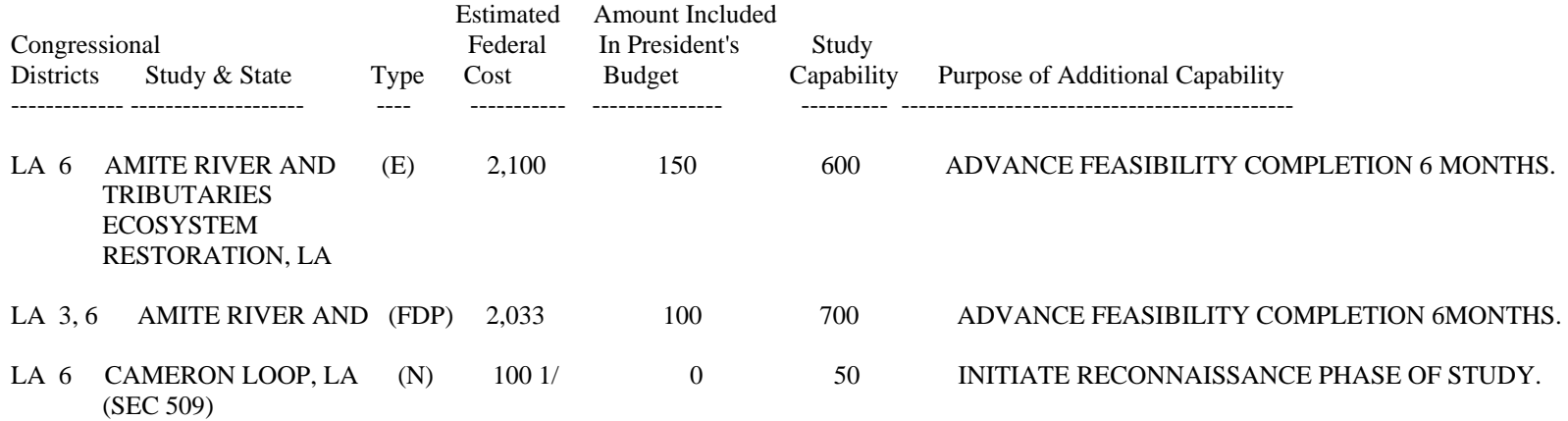

NOTE: Although project and study capabilities reflect the readiness of the work for accomplishment, they are in competition for available funds and manpower army-wide. In this context, the FY 2009 capability amounts shown consider each project or study by itself without reference to the rest of the program. However, it is emphasized that the total amount proposed for the Army's Civil Works program in the President's Budget for FY 2009 is the appropriate amount consistent with the Administration's assessment of national priorities for federal investments. In addition, the total amount proposed for the Army's Civil Works program in the President's Budget is the maximum that can be efficiently and effectively used. Therefore, while we could utilize additional funds on individual projects and studies, offsetting reductions would be required in order to maintain our overall budgetary objectives.

1/ Reflects reconnaissance phase cost estimate only.

## Sample 1-B

### **DISTRICT FISCAL YEAR 2009 FUNDING CAPABILITIES**

#### **PRECONSTRUCTION ENGINEERING AND DESIGN (Amounts in Thousands)**

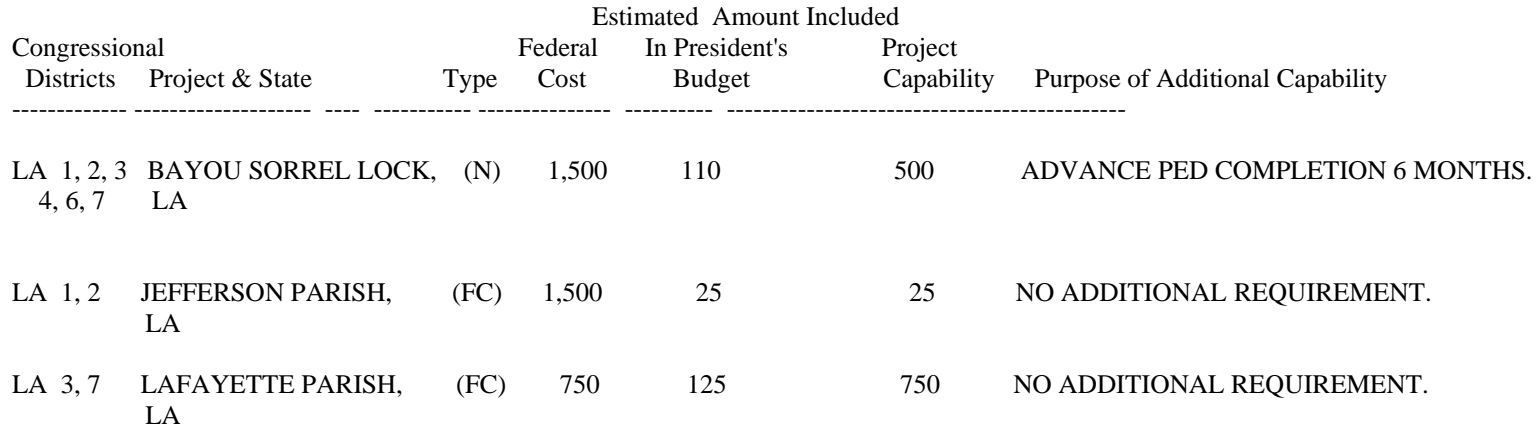

NOTE: Although project and study capabilities reflect the readiness of the work for accomplishment, they are in competition for available funds and manpower army-wide. In this context, the FY 2009 capability amounts shown consider each project or study by itself without reference to the rest of the program. However, it is emphasized that the total amount proposed for the Army's Civil Works program in the President's Budget for FY 2009 is the appropriate amount consistent with the Administration's assessment of national priorities for federal investments. In addition, the total amount proposed for the Army's Civil Works program in the President's Budget is the maximum that can be efficiently and effectively used. Therefore, while we could utilize additional funds on individual projects and studies, offsetting reductions would be required in order to maintain our overall budgetary objectives.

## Sample 1-C

#### **FISCAL YEAR 2009 FUNDING CAPABILITIES**

#### **CONSTRUCTION PROJECTS (Amounts in Thousands)**

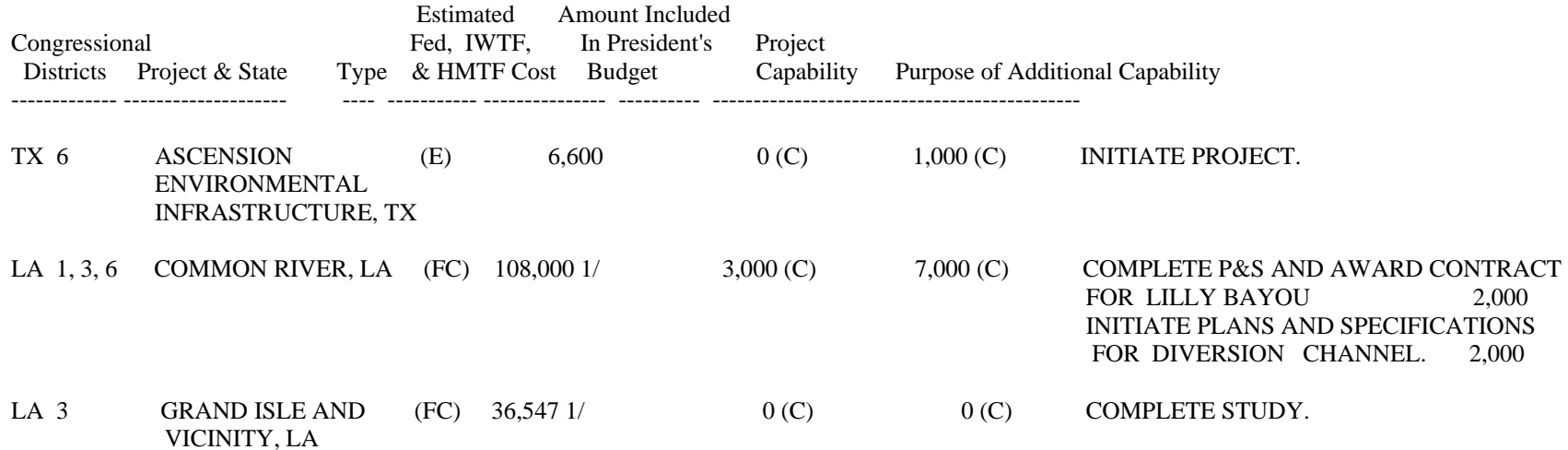

NOTE: Although project and study capabilities reflect the readiness of the work for accomplishment, they are in competition for available funds and manpower army-wide. In this context, the FY 2009 capability amounts shown consider each project or study by itself without reference to the rest of the program. However, it is emphasized that the total amount proposed for the Army's Civil Works program in the President's Budget for FY 2009 is the appropriate amount consistent with the Administration's assessment of national priorities for federal investments. In addition, the total amount proposed for the Army's Civil Works program in the President's Budget is the maximum that can be efficiently and effectively used. Therefore, while we could utilize additional funds on individual projects and studies, offsetting reductions would be required in order to maintain our overall budgetary objectives.

1/ Cost estimate includes an allowance for inflation through the construction period.

#### Sample 1-D

#### **NEW ORLEANS DISTRICT FISCAL YEAR 2009 FUNDING CAPABILITIES**

#### **OPERATION AND MAINTENANCE (Amounts in Thousands)**

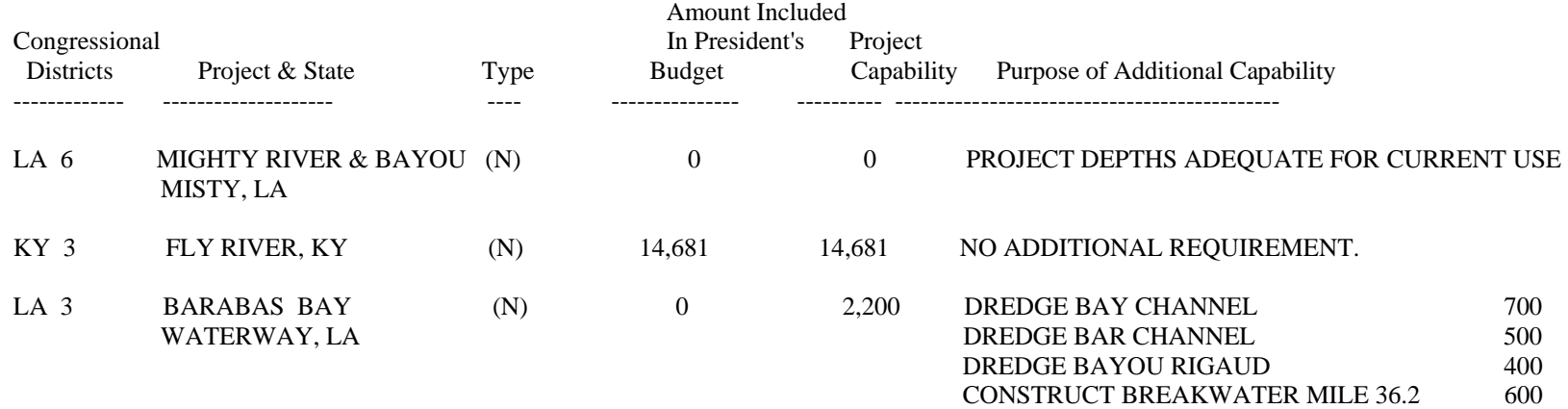

NOTE: Although project and study capabilities reflect the readiness of the work for accomplishment, they are in competition for available funds and manpower army-wide. In this context, the FY 2009 capability amounts shown consider each project or study by itself without reference to the rest of the program. However, it is emphasized that the total amount proposed for the Army's Civil Works program in the President's Budget for FY 2009 is the appropriate amount consistent with the Administration's assessment of national priorities for federal investments. In addition, the total amount proposed for the Army's Civil Works program in the President's Budget is the maximum that can be efficiently and effectively used. Therefore, while we could utilize additional funds on individual projects and studies, offsetting reductions would be required in order to maintain our overall budgetary objectives. Budget and capability amounts reflect federal funds, except for projects with costs allocated to navigation, for which the amounts include non-federal funding from the inland waterways & harbor maintenance trust funds.

#### **Exhibit 3-1 E**

#### **DISTRICT**

### Exhibit 1-E

#### **FISCAL YEAR 2009 FUNDING CAPABILITIES**

## **FORMERLY USED SITES REMEDIAL ACTION PROGRAM**

(Amounts in Thousands)

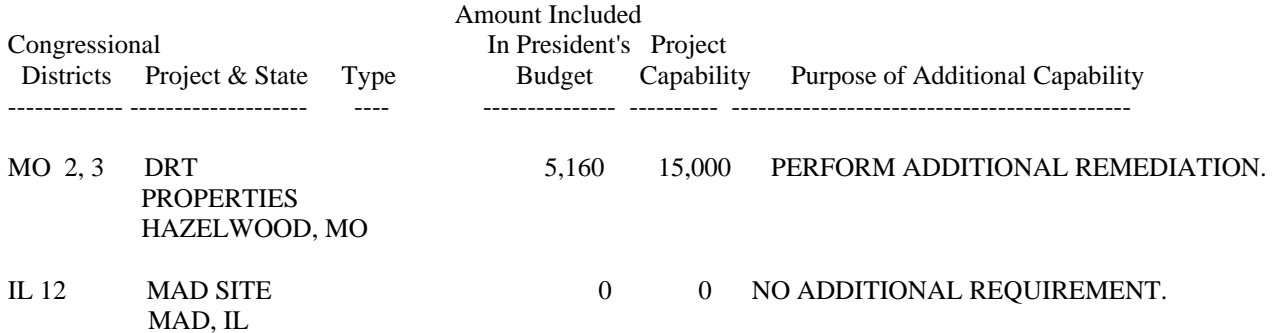

NOTE: Although project and study capabilities reflect the readiness of the work for accomplishment, they are in competition for available funds and manpower army-wide. In this context, the FY 2009 capability amounts shown consider each project or study by itself without reference to the rest of the program. However, it is emphasized that the total amount proposed for the Army's Civil Works program in the President's Budget for FY 2009 is the appropriate amount consistent with the administration's assessment of national priorities for federal investments. In addition, the total amount proposed for the Army's Civil Works program in the President's Budget is the maximum that can be efficiently and effectively used. Therefore, while we could utilize additional funds on individual projects and studies, offsetting reductions would be required in order to maintain our overall budgetary objectives.

## **Exhibit 2 FUNDING CAPABILITIES FOR FY 2009**

(Sample format for use in requesting revisions to previously approved capabilities.)

Division

Recommended Revisions to Previously Approved Budget FY \_ Capabilities 1/

Construction Projects 2/

(Amounts in Thousands)

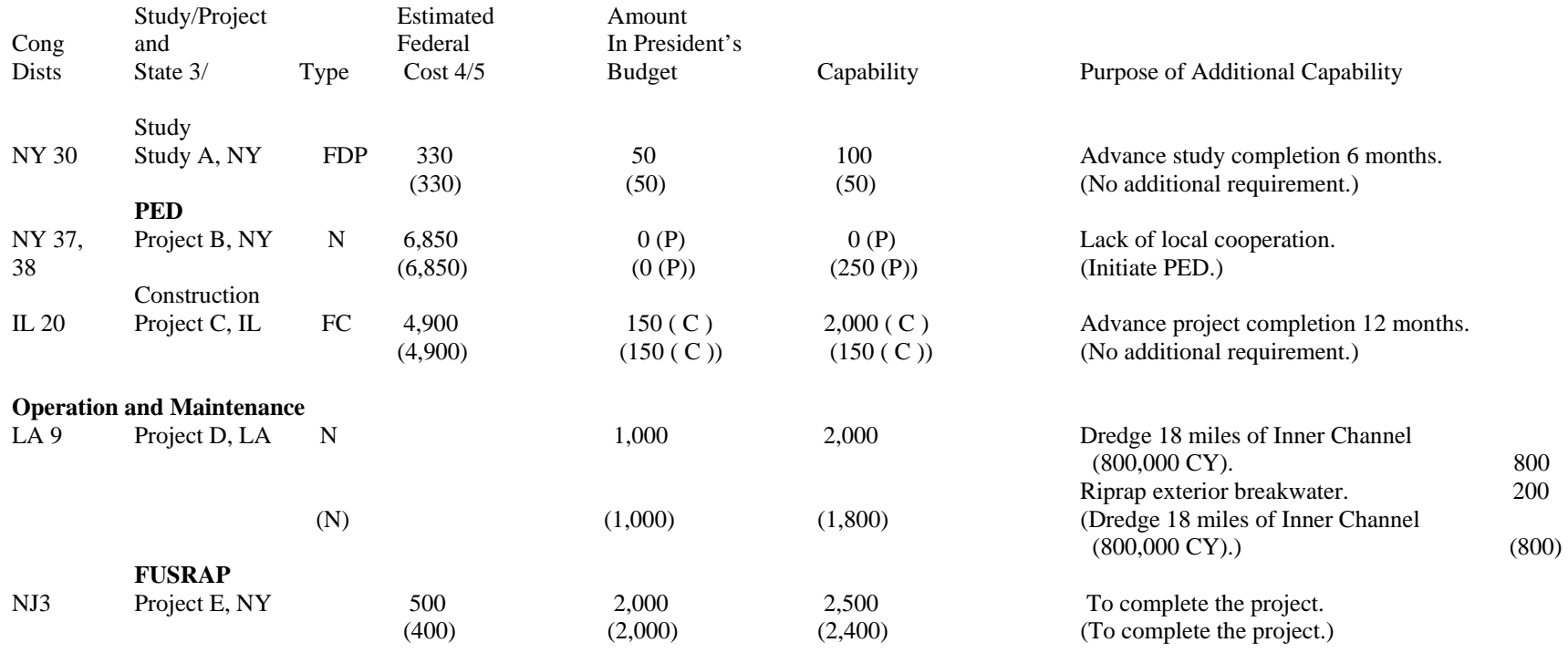

1/ Previously approved amounts and comments are shown in parentheses. 3/ Column heading for Studies is Study and State.<br>2/ Insert title as appropriate: Studies, Preconstruction Engineering and Design, Construction 4/ Colum 2/ Insert title as appropriate: Studies, Preconstruction Engineering and Design, Construction 4/ Column heading for Operation and Maintenance is Type.<br>Projects, Operation & Maintenance, or FUSRAP Sites Remedial Action Prog Projects, Operation & Maintenance, or FUSRAP Sites Remedial Action Program..

## **Attachment**

## **OFA Civil Works PBS Updates**

Please be advised of the following PBS updates that have occurred in OFA Civil Works based on guidance recently issued by HQUSACE.

## **Design Updates:**

- New cubes have been created to display PBS Funding Capabilities data. Each cube will be detailed by Program Year and PBS Grunt Sheet/5YDP Details (unique combinations of Appropriation Category, EROC, Program Code, State and CAP Phase) and will display the following measures:
	- o EROC
	- o Primary and Secondary Congressional District(s)
	- o Appropriation Category
	- o Program Code
	- o Program Code Name
	- o State
	- o Business Line(s)
	- o CAP Phase
	- o PY Federal Amount President's Budget
	- o PY Federal Amount Capability
	- o Additional Capability Amount (Capability President's Budget)
	- o Purpose of Additional Capability
	- o Itemized Additional Capability Amount

In addition, the data for PY Federal Amounts and Additional Capability Amounts will be aggregated and summarized along a new hierarchy within the PBS Grunt Sheet/5YDP Details dimension called "PBS Funding Capabilities View".

The hierarchy will aggregate amounts into the following Appropriation Summary and Appropriation Categories:

## - ALL PBS GRUNT SHEET/5YDP DETAILS

- I INVESTIGATIONS
	- I AUTHORIZED STUDIES
	- I PRECONSTRUCTION, ENGINEERING AND DESIGN
- C CONSTRUCTION
	- C AUTHORIZED CONSTRUCTION AND IWTF
	- C CAP

O&M - OPERATIONS & MAINTENANCE

- MR&T FLOOD CONTROL MISSISSIPPI RIVER & TRIBUTARIES
	- MR&T-I INVESTIGATIONS
	- MR&T-C CONSTRUCTION
	- MR&T-O&M OPERATIONS & MAINTENANCE
- FUSRAP

Also, a new cube has been added called "Standard Capability Remarks". The data in this cube will store 58 standard capability remarks and be used to enter data in the Purpose of Additional Capability cube.

• A new report have been added to the "PBS Grunt Sheet/5YDP" folder called "PBS Funding Capabilities Report". The purpose of this report is to display the PBS Funding Capabilities cubes listed above along the PBS Funding Capabilities View hierarchy.

When the report is initially opened, the rows of data within the hierarchy will be prefiltered based on each user's UPASS ID.

• A new data entry form has been added to the "PBS Data Entry Forms" folder called "PBS Funding Capabilities DEF". This form will allow district and MSC users to enter Purpose of Additional Capability and Itemized Additional Capability Amount data for every unique combination of Appropriation Category, EROC, Program Code, State and CAP Phase.

## **Procedures for Entering PBS Funding Capabilities Data:**

- 1. In the OFA Navigation page, scroll to the **PBS Data Entry Forms** folder and doubleclick it. A list of the data entry forms stored in the folder will appear.
- 2. Double-click the **PBS Funding Capabilities DEF** data entry form.

## **OR**

Right-click the **PBS Funding Capabilities DEF** data entry form to reveal a popup menu and choose **Open.**

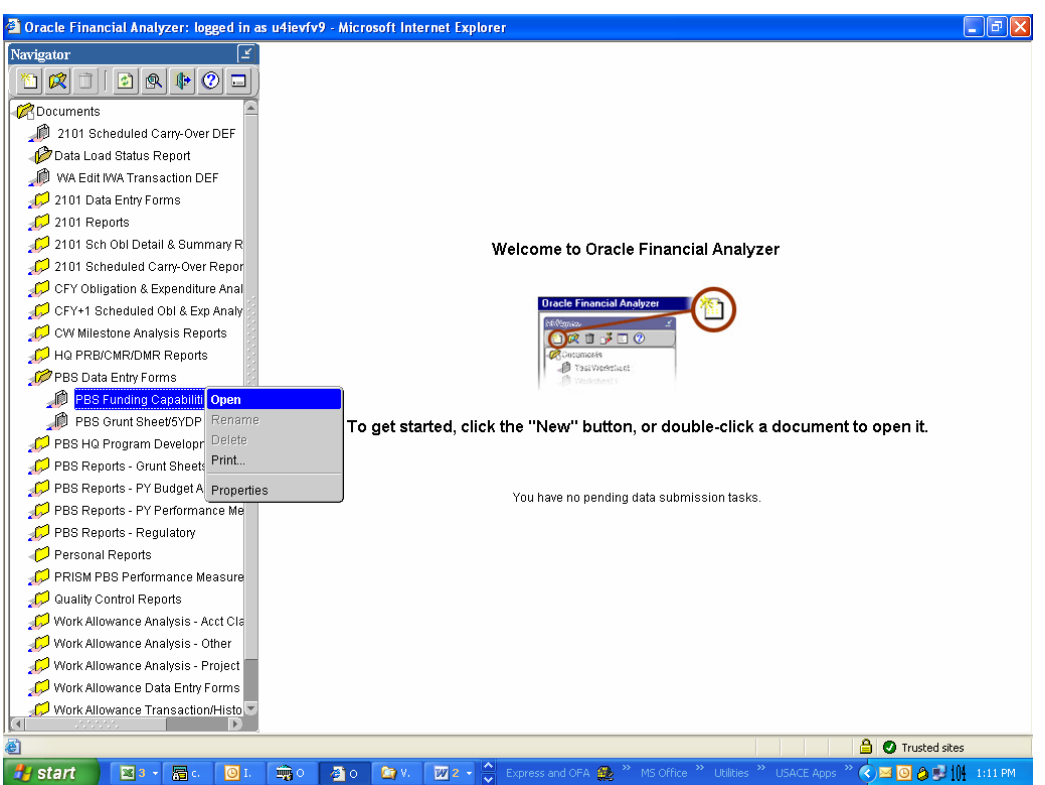

The data entry form will open on your screen. You can now interact with the data entry form to enter data into it.

The data entry form consists of the following financial data item ("cube"):

- **PBS Funding Capabilities Template** Financial Data Items used to enter or update the following data elements:
	- o Purpose of Additional Capability
	- o Itemized Additional Capability Amounts

The financial data item contains the following level of detail (commonly known as "dimensions"):

- **PBS Attribute** Row element  $\bullet$
- **PBS Unit** Column element
- **PBS Pages**  Page element  $\mathbf{r}$
- **Program Year** Page element  $\mathbf{a}$  .

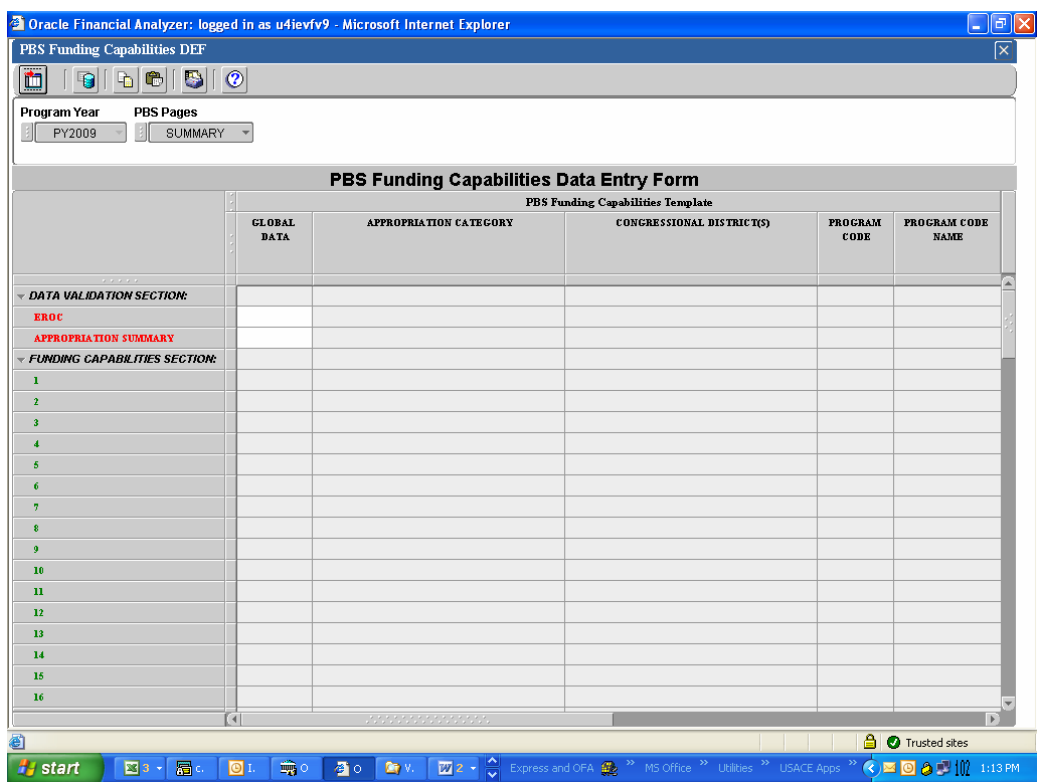

- 3. Retrieve the PBS Funding Capabilities data for a specific EROC and Appropriation Summary:
	- a) Enter the appropriate EROC in the cell that represents the **EROC** row, the **GLOBAL DATA** column, and the **SUMMARY** page and press the **Enter** key.

A listing of available EROCs can be displayed by performing the following steps:

1). Highlight or left-click the cell that represents the EROC row you would like to see available values for. **HINT:** The cell will turn blue.

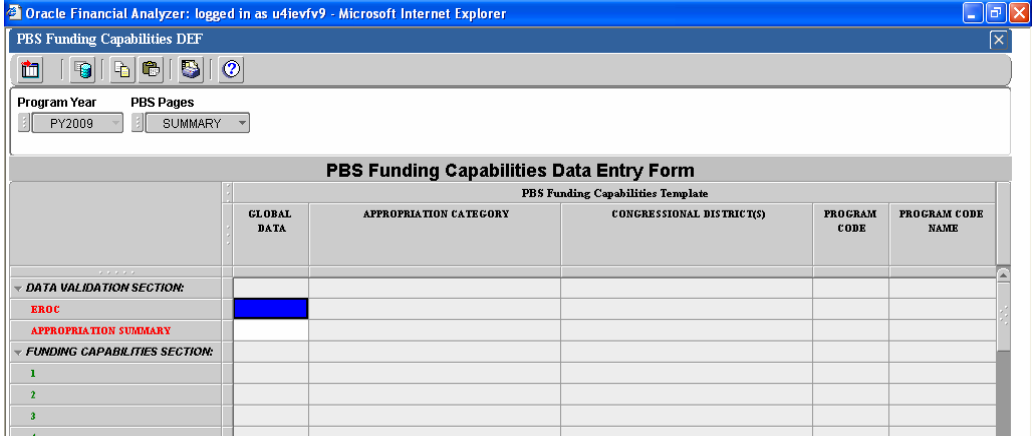

2). Right-click the cell that was highlighted in the previous step. A sub menu will appear.

3). Select **Display Available Values**.

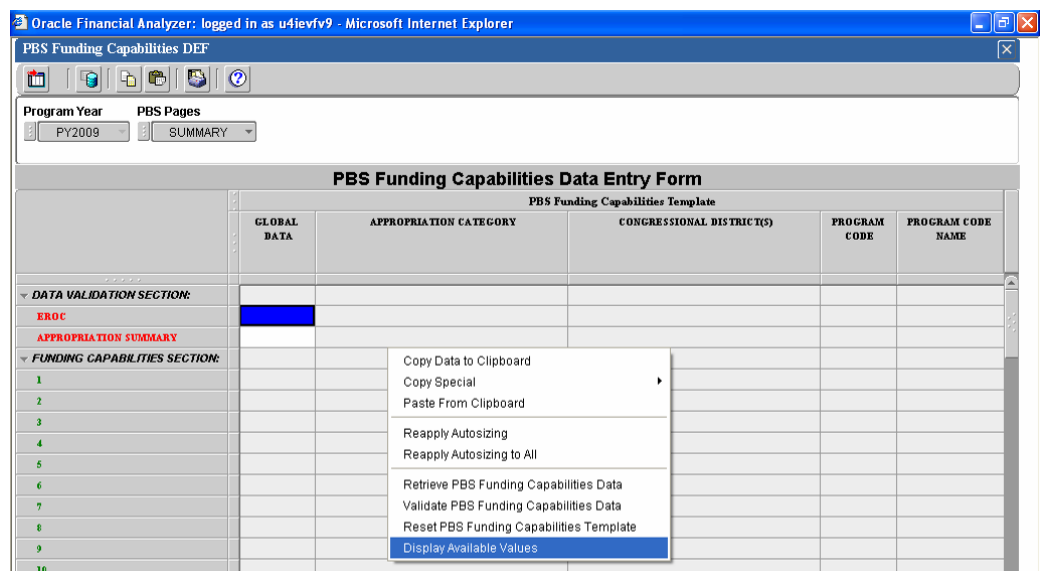

4). A pop-up window will display with the available values.

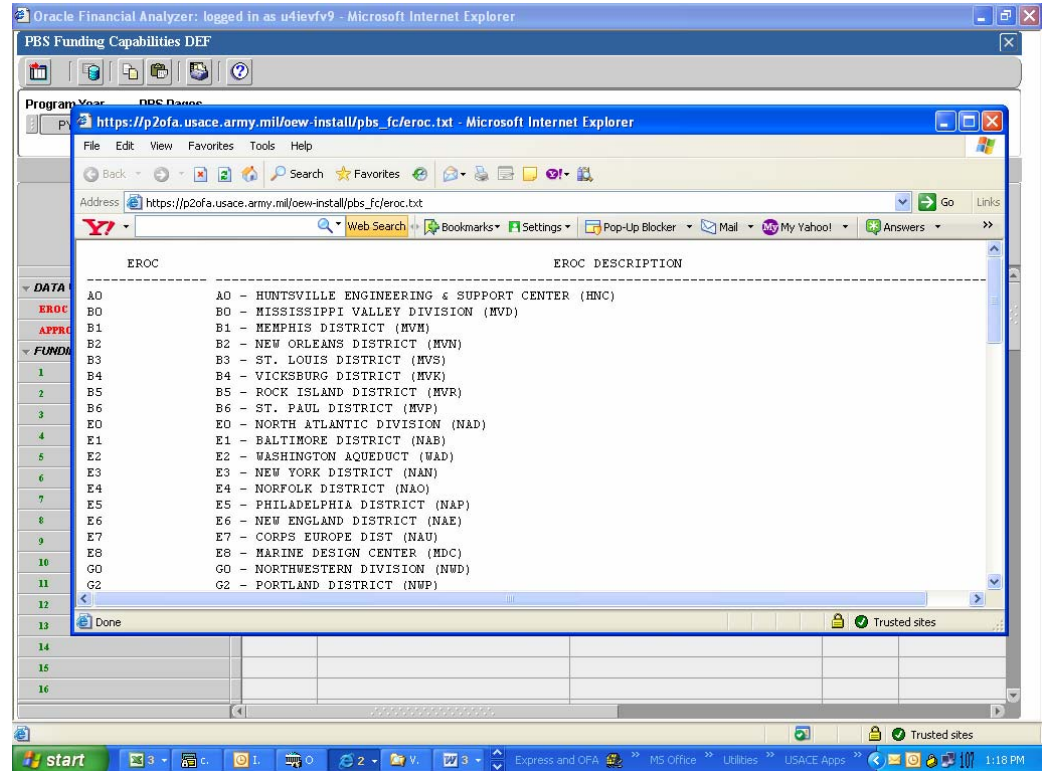

5). Find the appropriate value in the list. If necessary, use the vertical scroll bar to display additional rows of data.

6). When completed with the listing of available values, close the pop-up window to return to the data entry form.

b) Enter the appropriate Appropriation Summary in the cell that represents the **APPROPRIATION SUMMARY** row, the **GLOBAL DATA** column, and the **SUMMARY** page and press the **Enter** key.

The available Appropriation Summary values are:

- I (Investigations)
- C (Construction)
- O&M (Operations and Maintenance)
- MR&T-I (MR&T Investigations)
- MR&T-C (MR&T Construction)
- MR&T-O&M (MR&T Operations and Maintenance)
- FUSRAP

A listing of available Appropriation Summary values can also be displayed in the data entry form by performing the following steps:

1). Highlight or left-click the cell that represents the **APPROPRIATION SUMMARY** row you would like to see available values for. **HINT:** The cell will turn blue.

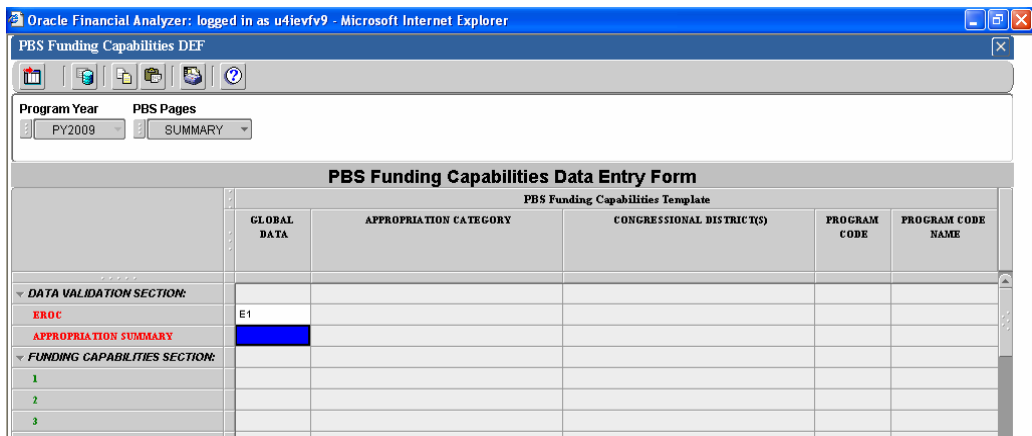

2). Right-click the cell that was highlighted in the previous step. A sub menu will appear.

## 3). Select **Display Available Values**.

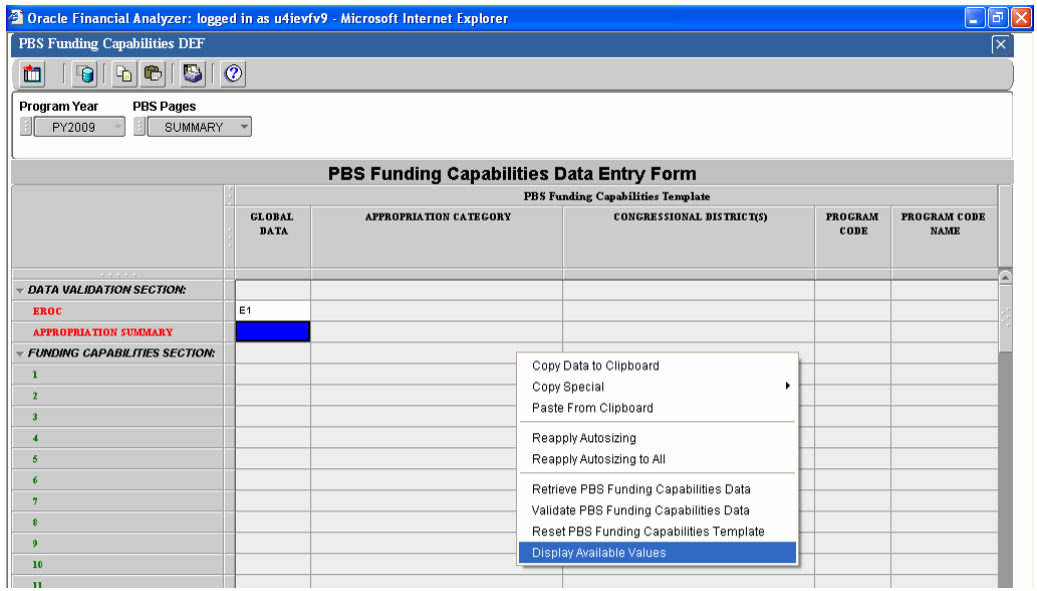

4). A pop-up window will display with the available values.

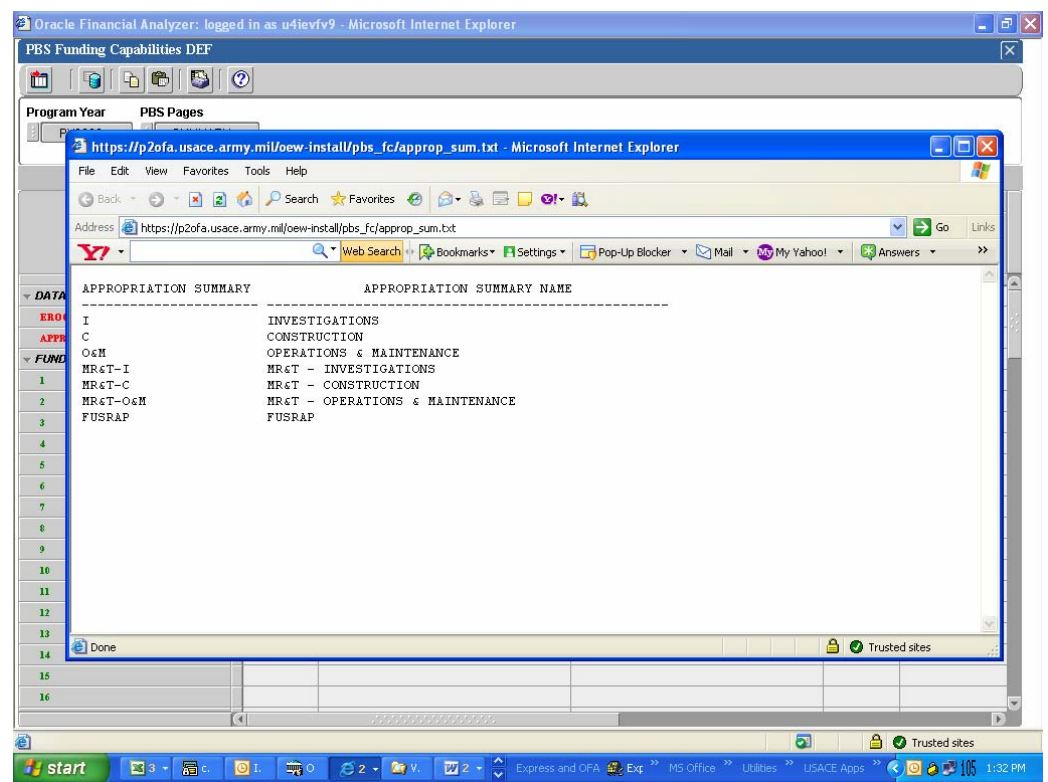

5). Find the appropriate value in the list. If necessary, use the vertical scroll bar to display additional rows of data.

6). When completed with the listing of available values, close the pop-up window to return to the data entry form.

- c) Right-click on any cell in the data entry form. A sub menu will appear.
- d) Select **Retrieve PBS Funding Capabilities Data**.

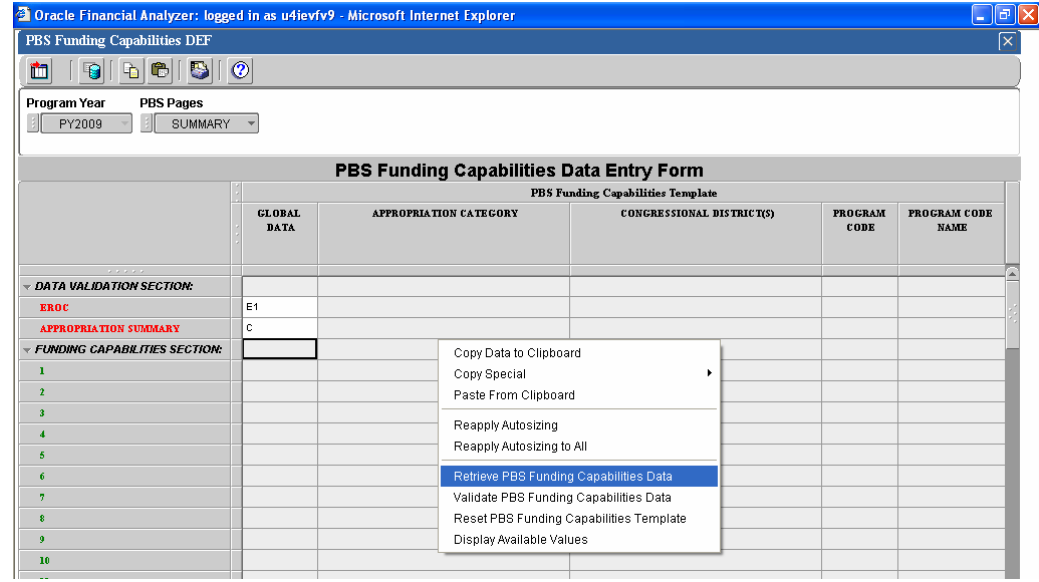

A message will display if the PBS Funding Capabilities data related to the EROC and Appropriation Summary that was entered in the Data Validation Section was retrieved successfully.

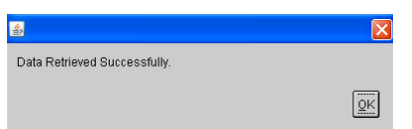

e) Click the **OK** button to close the message box. Once that occurs, the PBS Funding Capabilities data related to the EROC and Appropriation Summary that was entered in the Data Validation Section will display in the template.

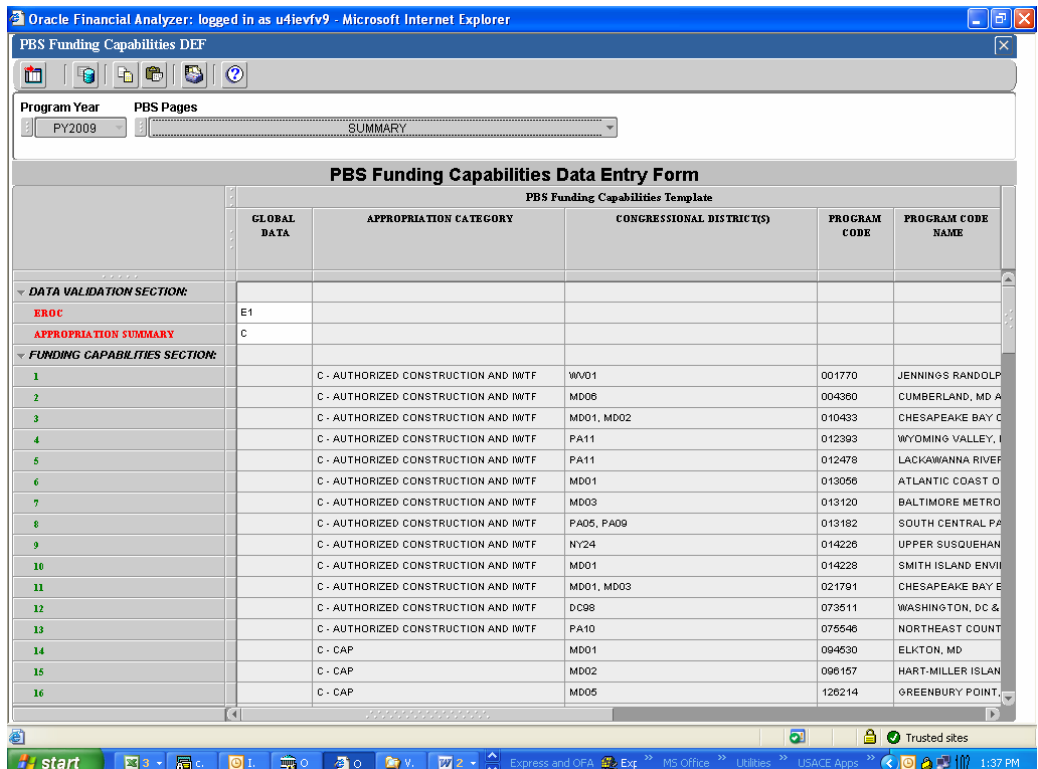

**NOTE:** In the PBS Page labeled **"SUMMARY"**, each row in the Funding Capabilities Section will display a summarized list of all the unique combinations of Appropriation Category, Program Code, State and CAP Phase related to the EROC and Appropriation Summary that was entered in the Data Validation Section. The data on this page is only displayed for information purposes. In addition, each PBS Page starting with **"PAGE 1"** will display every unique combination of Appropriation Category, Program Code, State and CAP Phase related to the EROC and Appropriation Summary and will be used as a basis for entering detailed rows of Purpose of Additional Capability and Itemized Additional Capability Amount data. In the example below for EROC **"E1"** and Appropriation Summary **"C"**, the summarized data on Row 5 on the **"SUMMARY"** Page (C, 012478, PA) corresponds to the detailed data on **"PAGE 5"**.

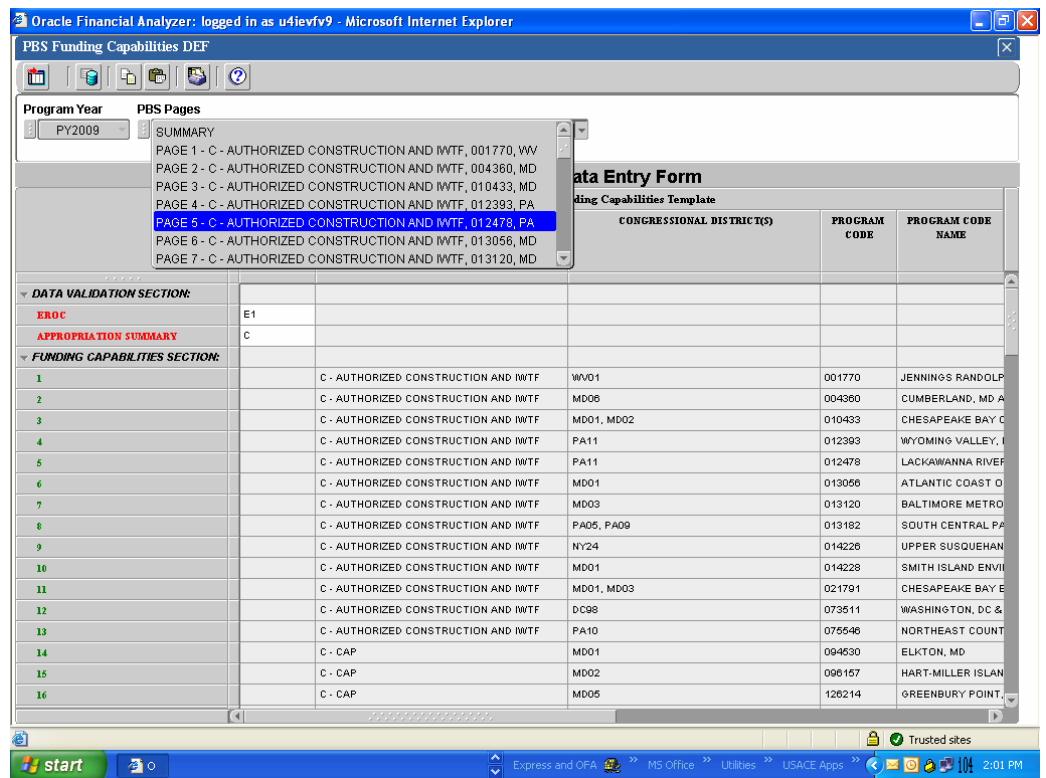

- 4. For each PBS Page, enter Purpose of Additional Capability and Itemized Capability Amounts.
	- a) Select a PBS Page that needs to have Purpose of Additional Capability and/or Itemized Capability Amounts entered or changed.

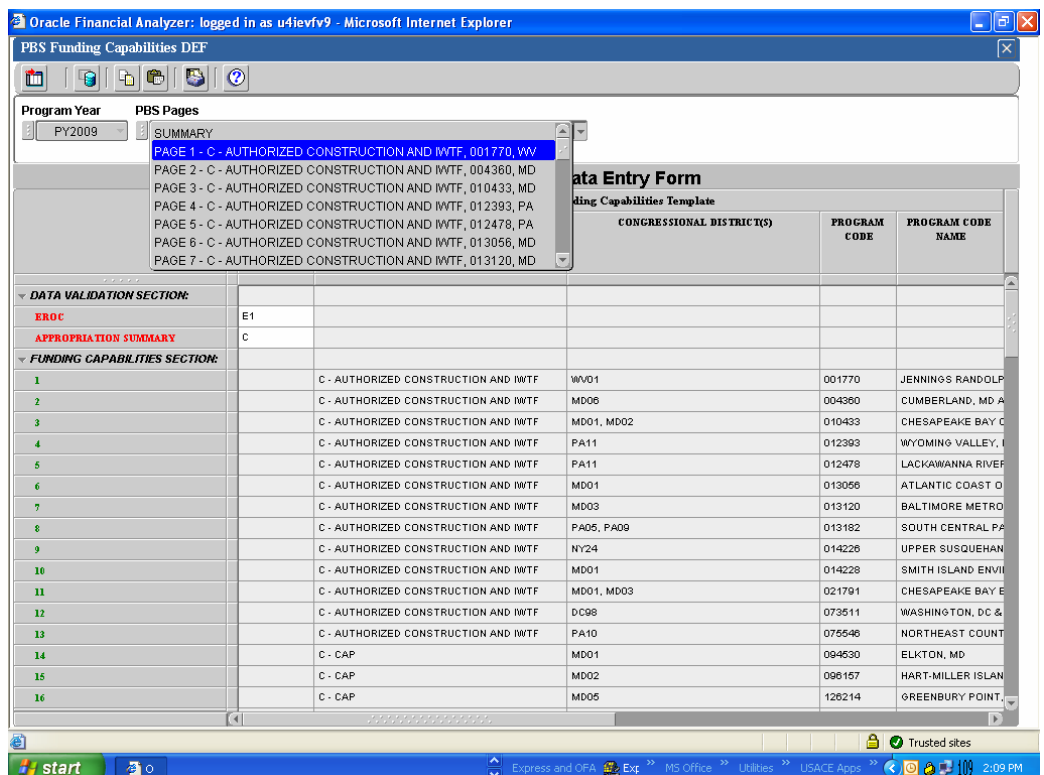

b) Scroll across the columns and locate the Additional Capability Amount column. This column represents the PY Federal Amount Capability column minus the PY Federal Amount President's Budget column. **HINT:** The column will be color-coded **Green**.

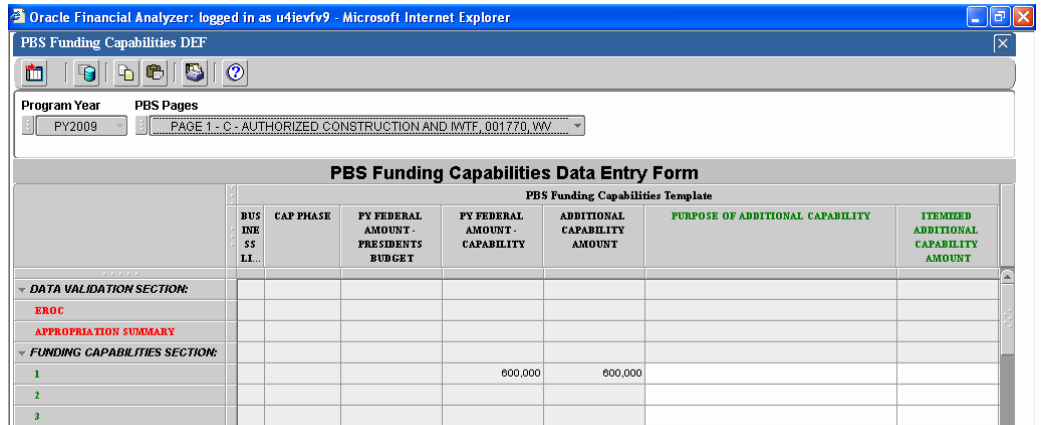

c) To enter Purpose of Additional Capability, click a cell that represents **Row 1** and the **PURPOSE OF ADDITIONAL CAPABILITY** column. If the cell contains no data, a data entry cursor appears.

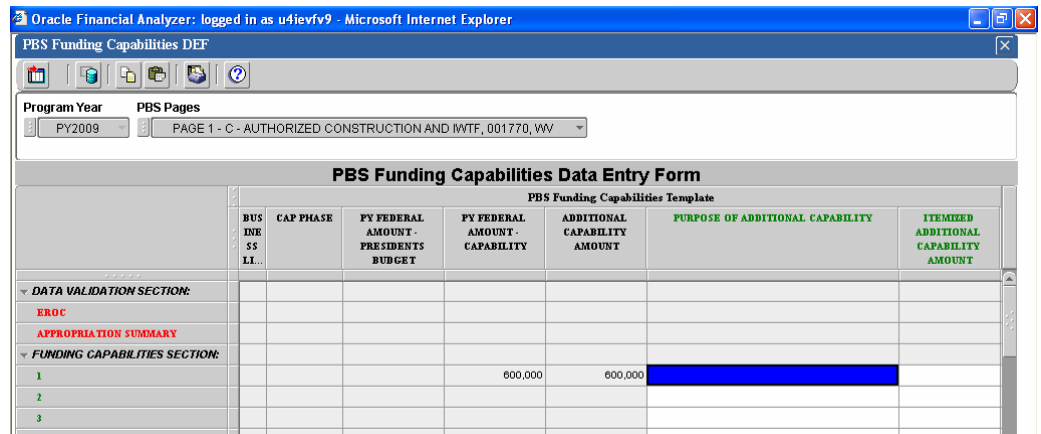

- d) Type the value that you want to enter into the cell. The value appears in the cell as you type it.
- e) To enter the values that you typed into the cell, press **Enter** or click another cell in the form.

**NOTE:** The maximum number of data that can be entered per cell is 489 characters.

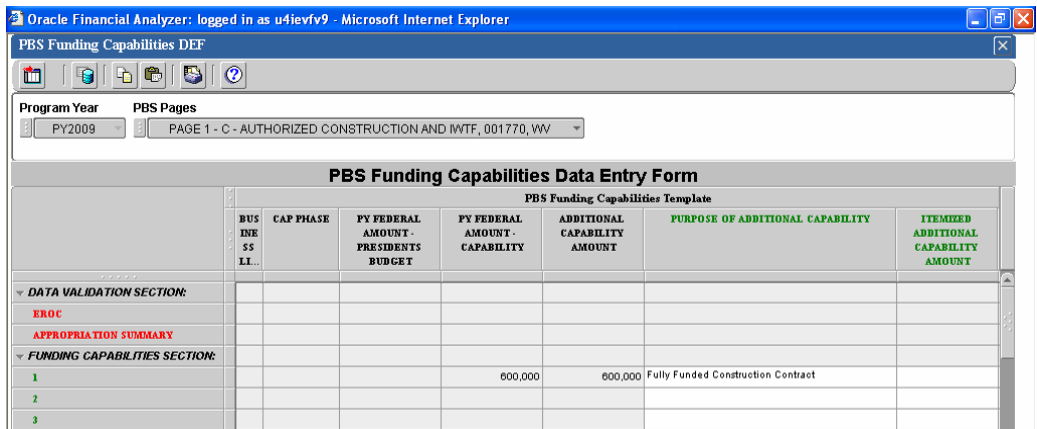

f) Alternatively, if you would like to enter the Purpose of Additional Capability using standard capability remarks, enter a number (1-58) that corresponds to the specific standard remark.

The current listing of standard capability remarks is displayed in the following table below:

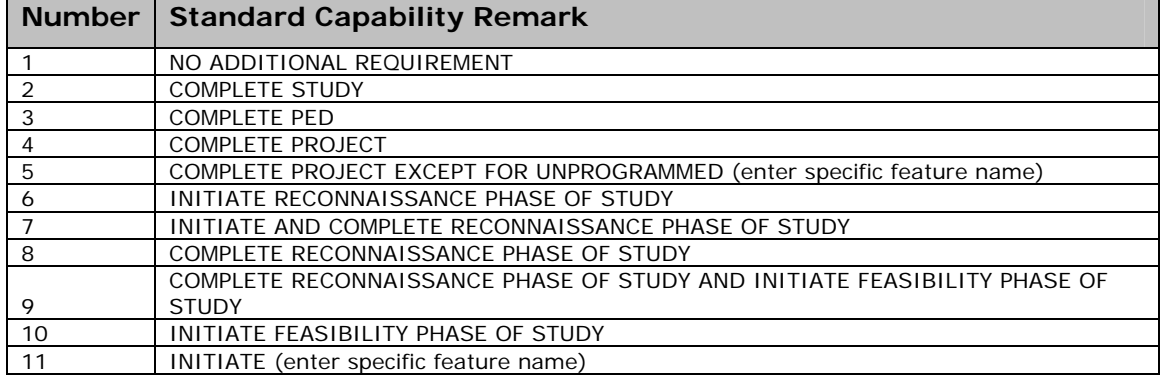

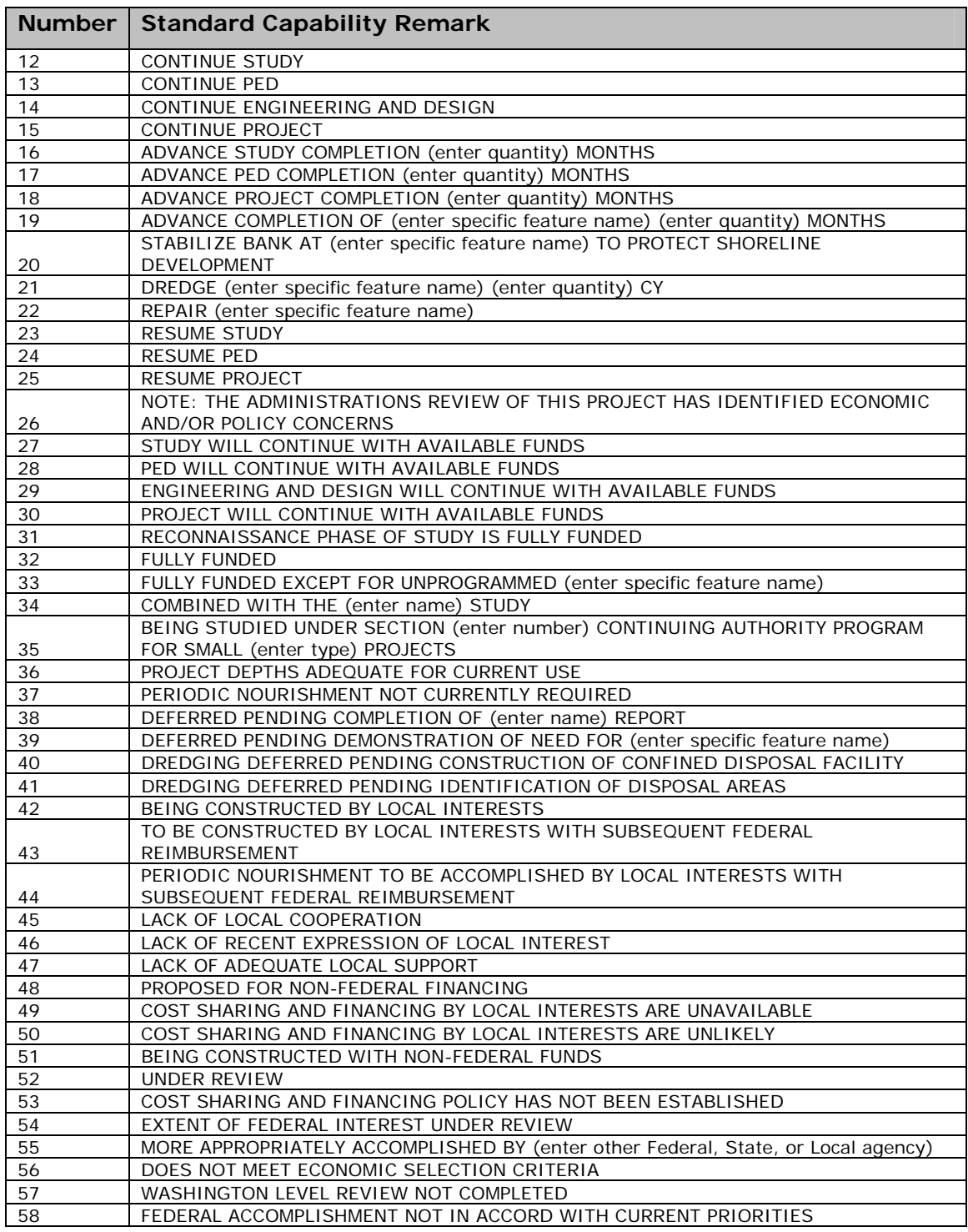

A listing of available standard capability remarks can also be displayed in the data entry form by performing the following steps:

1). Highlight or left-click the cell that represents the **PURPOSE OF ADDITIONAL CAPABILITY** column you would like to see available values for. **HINT:** The cell will turn blue.

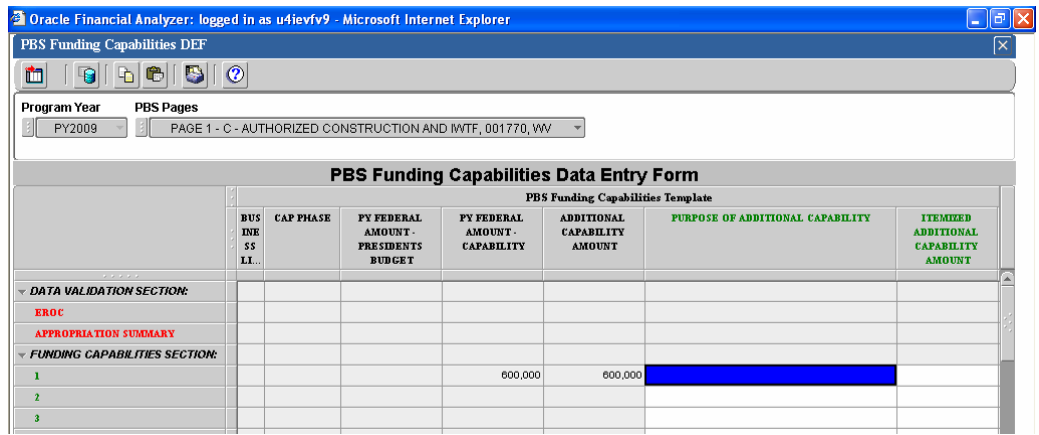

2). Right-click the cell that was highlighted in the previous step. A sub menu will appear.

## 3). Select **Display Available Values**.

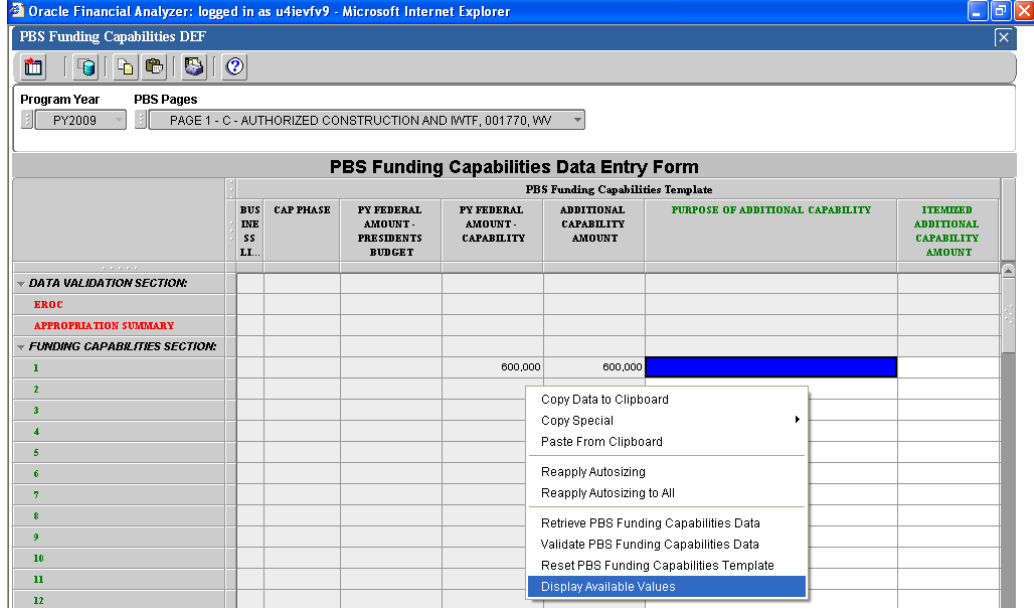

4). A pop-up window will display with the available values.

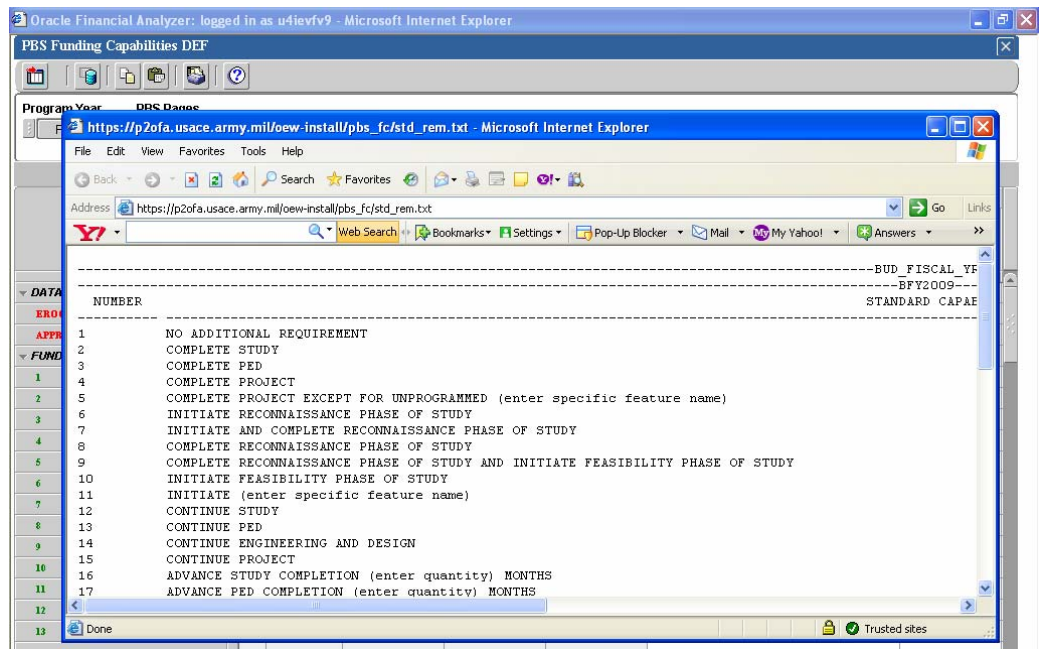

5). Find the appropriate value in the list. If necessary, use the vertical scroll bar to display additional rows of data.

|                                     | <sup>2</sup> Oracle Financial Analyzer: logged in as u4ievfv9 - Microsoft Internet Explorer           |                                                                                                    |
|-------------------------------------|----------------------------------------------------------------------------------------------------|----------------------------------------------------------------------------------------------------|
| <b>PBS Funding Capabilities DEF</b> |                                                                                                    |                                                                                                    |
| 面                                   |                                                                                                    | $\vert \cdot \vert \cdot \vert \times$<br>$\Rightarrow$ Go<br>$\checkmark$<br>Links<br>$\rightarrow$<br><b>EX Answers</b><br>$\rightarrow$ |
| Program Year                        | <b>DRS Dange</b>                                                                                      |                                                                                                    |
|                                     | https://p2ofa.usace.army.mil/oew-install/pbs fc/std rem.txt - Microsoft Internet Explorer             |                                                                                                    |
|                                     | File Edit View Favorites Tools Help                                                                   |                                                                                                    |
|                                     | ○Back · ○ · R 2 ☆ P Search ☆ Favorites ② ② · 总 □ □ · 以                                                |                                                                                                    |
|                                     | Address <b>@</b> https://p2ofa.usace.army.mil/oew-install/pbs_fc/std_rem.txt                          |                                                                                                    |
| $\mathbf{Y}$                        | Web Search Bookmarks Fisettings - Pop-Up Blocker - Mail - No My Yahoo! -                              |                                                                                                    |
| 7 <sup>T</sup>                      | DREDGE (enter specific reature name) (enter quantity) Of                                              |                                                                                                    |
| 22                                  | REPAIR (enter specific feature name)                                                                  |                                                                                                    |
| 23                                  | RESUME STUDY                                                                                          |                                                                                                    |
| DATA<br>24                          | RESUME PED                                                                                            |                                                                                                    |
| 25<br><b>ERO</b>                    | RESUME PROJECT                                                                                        |                                                                                                    |
| 26<br><b>APPF</b>                   | NOTE: THE ADMINISTRATIONS REVIEW OF THIS PROJECT HAS IDENTIFIED ECONOMIC AND/OR POLICY CONCERNS       |                                                                                                    |
| 27                                  | STUDY WILL CONTINUE WITH AVAILABLE FUNDS                                                              |                                                                                                    |
| <b>FUND</b><br>28                   | PED WILL CONTINUE WITH AVAILABLE FUNDS                                                                |                                                                                                    |
| 29                                  | ENGINEERING AND DESIGN WILL CONTINUE WITH AVAILABLE FUNDS                                             |                                                                                                    |
| 30                                  | PROJECT WILL CONTINUE WITH AVAILABLE FUNDS                                                            |                                                                                                    |
| 31<br>ß.                            | RECONNAISSANCE PHASE OF STUDY IS FULLY FUNDED                                                         |                                                                                                    |
| 32                                  | FULLY FUNDED                                                                                          |                                                                                                    |
| 33                                  | FULLY FUNDED EXCEPT FOR UNPROGRAMMED (enter specific feature name)                                    |                                                                                                    |
| 34                                  | COMBINED WITH THE (enter name) STUDY                                                                  |                                                                                                    |
| 35                                  | BEING STUDIED UNDER SECTION (enter number) CONTINUING AUTHORITY PROGRAM FOR SMALL (enter type) PROJEC |                                                                                                    |
| 36                                  | PROJECT DEPTHS ADEQUATE FOR CURRENT USE                                                               |                                                                                                    |
| 37                                  | PERIODIC NOURISHMENT NOT CURRENTLY REQUIRED                                                           |                                                                                                    |
| 38                                  | DEFERRED PENDING COMPLETION OF (enter name) REPORT                                                    |                                                                                                    |
| 39<br>ø                             | DEFERRED PENDING DEMONSTRATION OF NEED FOR (enter specific feature name)                              |                                                                                                    |
| 4 <sub>0</sub><br>10                | DREDGING DEFERRED PENDING CONSTRUCTION OF CONFINED DISPOSAL FACILITY                                  |                                                                                                    |
| 41                                  | DREDGING DEFERRED PENDING IDENTIFICATION OF DISPOSAL AREAS                                            |                                                                                                    |
| 42<br>n                             | BEING CONSTRUCTED BY LOCAL INTERESTS                                                                  |                                                                                                    |
| 12                                  | <b>TILL</b>                                                                                           |                                                                                                    |
| <b>Done</b><br>13                   | <b>A</b> Trusted sites                                                                                |                                                                                                    |
| 14                                  |                                                                                                    |                                                                                                    |

6). When completed with the listing of available values, close the pop-up window to return to the data entry form.

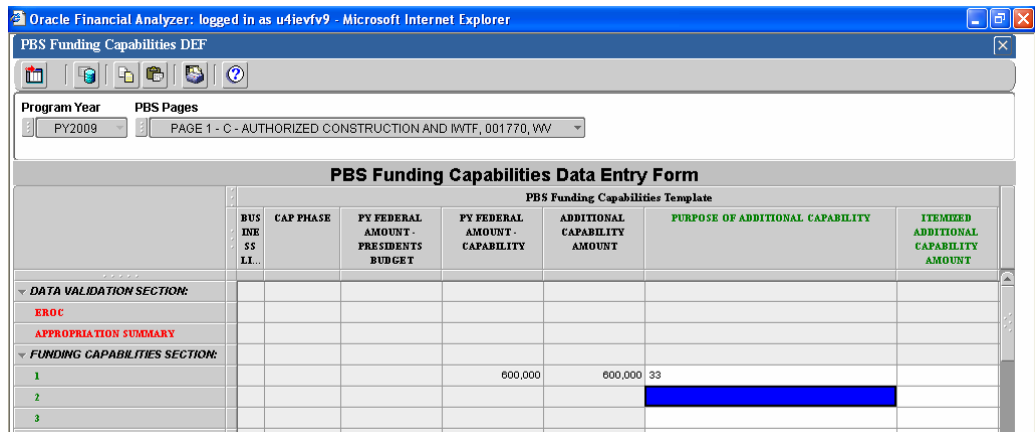

- g) To enter Itemized Additional Capability Amount, click a cell that represents **Row 1** and the **ITEMIZED ADDITIONAL CAPABILITY AMOUNT** column. If the cell contains no data, a data entry cursor appears.
- h) Type the value that you want to enter into the cell. The value appears in the cell as you type it.
- i) To enter the values that you typed into the cell, press **Enter** or click another cell in the form.

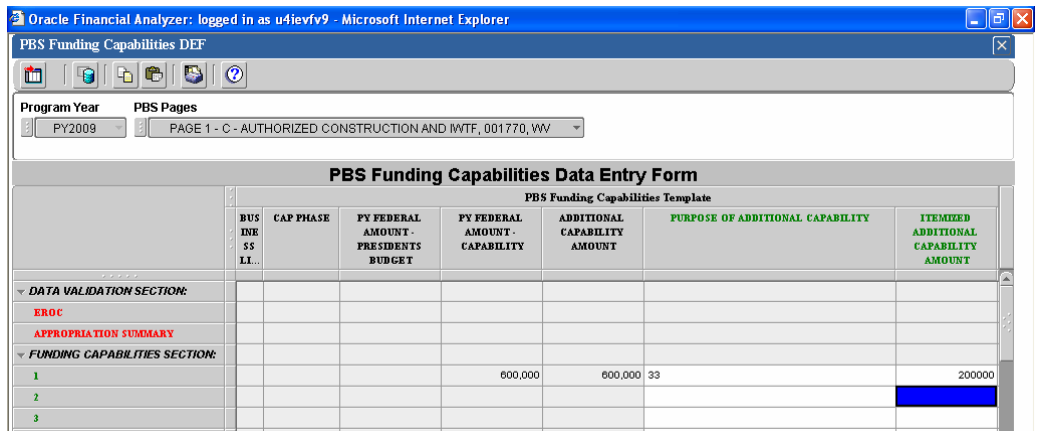

j) If the page of data requires more than one Purpose of Additional Capability and/or Itemized Capability Amount, enter them in the additional rows starting on Row 2.

**NOTE:** Each page may include both standard and custom Purpose of Additional Capability remarks.

**NOTE:** Normally you will not enter an Itemized Additional Capability Amount on the same row with a standard Purpose of Additional Capability remark. Itemized Additional Capability Amounts are entered on rows where you are using a custom Purpose of Additional Capability remark to describe an incremental piece of work. You may enter multiple rows of increment descriptions and associated amounts.

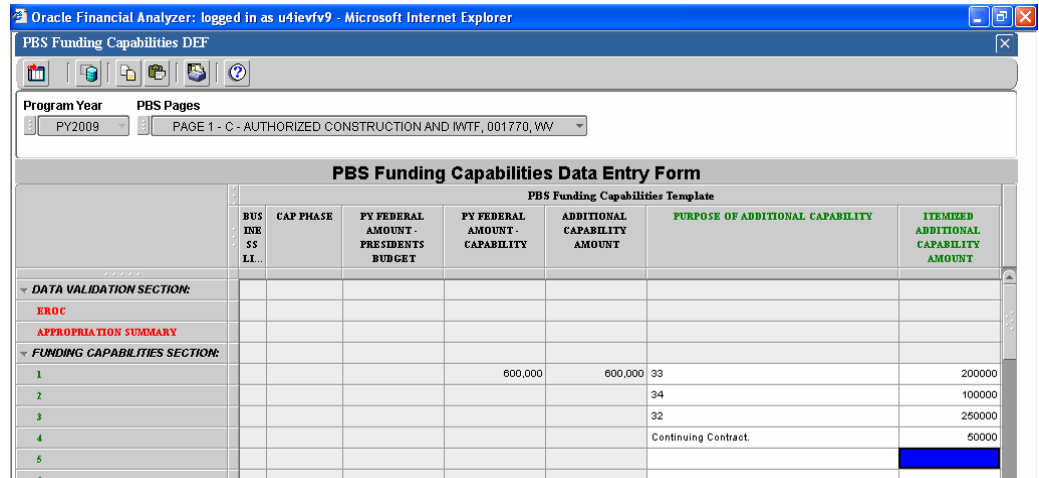

- k) When updates are completed for a specific page of data, it needs to be validated in order to:
	- Auto-populate the standard capability remarks based on the number(s) that were entered in the Purpose of Additional Capability column.
	- Ensure that each cell does not exceed 489 characters.
	- Ensure numeric amounts were entered in the Itemized Additional Capability Amount column.

To validate the PBS Funding Capabilities data, right-click on any cell in the data entry form. A sub-menu will appear.

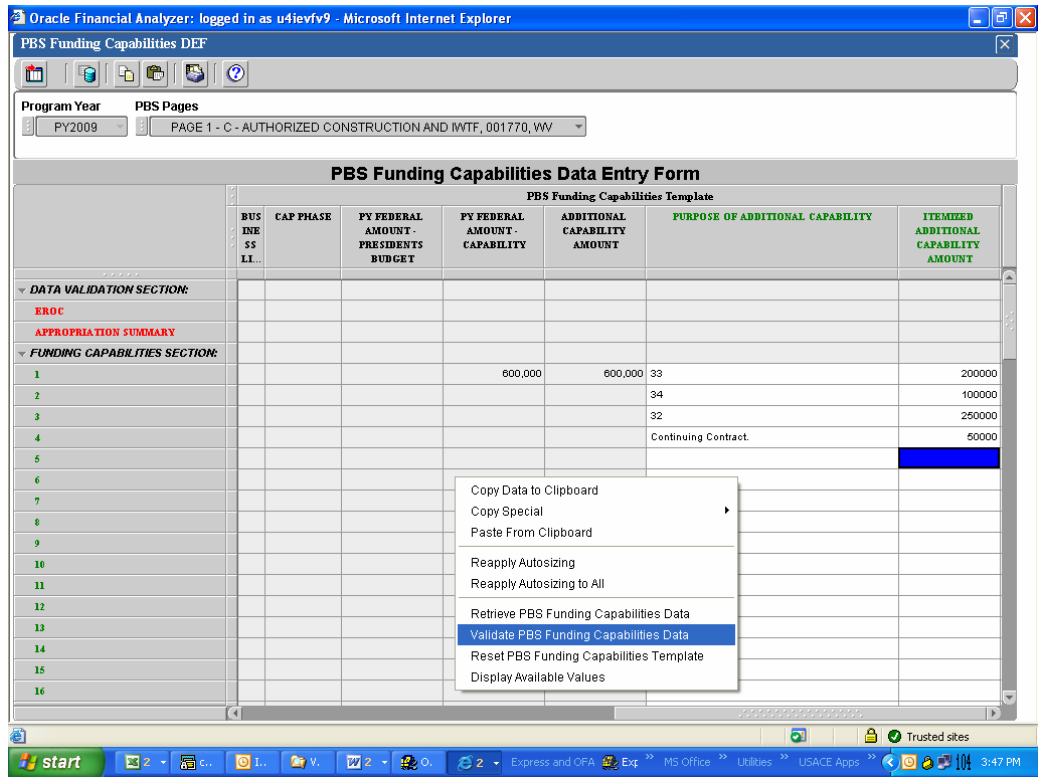

Select **Validate PBS Funding Capabilites Data**.

If all the data was entered correctly, a message will display "Data Validated Successfully".

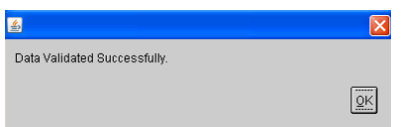

If any non-numeric amounts are entered in the Itemized Additional Capability Amount column, a message will indicate the errors and the corresponding cell(s) will be changed to **"\*\*\*ERROR\*\*\*"**.

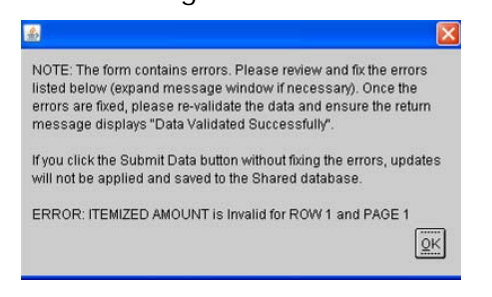

Click the **OK** button to close the message box. Once this occurs, all rows that contain a standard capability remark number will auto-populate with the corresponding standard capability remarks.

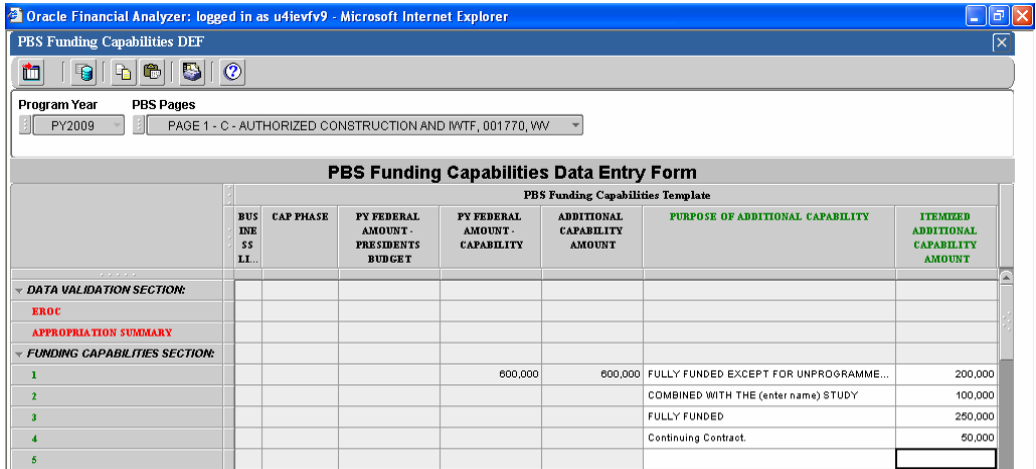

**IMPORTANT NOTE:** If the following error message below appears when the **Validate PBS Funding Capabilities Data** is selected, that indicates that one or more cells contains more than 489 characters. If this occurs, click the **OK** button to close the error message. Then, locate the cell(s) in the data entry form that contain more than 489 characters and reduce them accordingly. Once this is completed, re-validate the data.

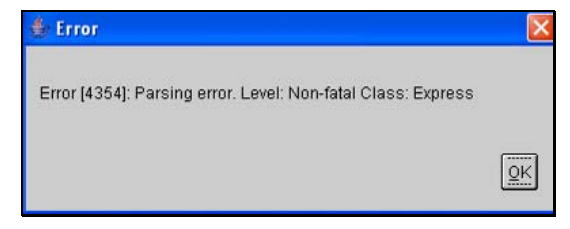

If the return message indicates there are errors, make the necessary corrections and repeat this step until the return message displays "Data Validated Successfully".

l) Once the Purpose of Additional Capability column has been auto-populated with standard capability remarks, a specific cell can be further edited as follows:

1). Either highlight or left-click the cell and hit the F2 key or double-click the cell. A data entry cursor appears.

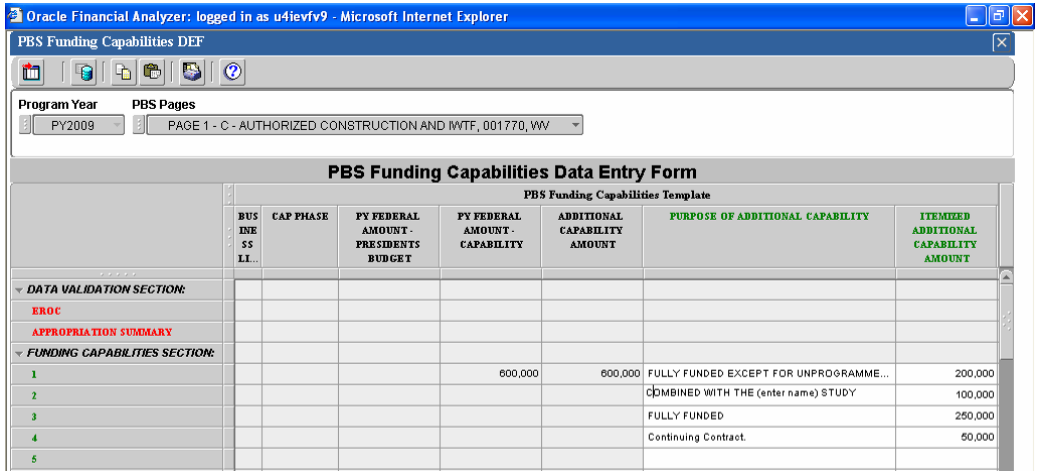

2). Use the right or left arrows keys or the mouse arrow to move the cursor to the cell location that requires editing. Edit the cell accordingly.

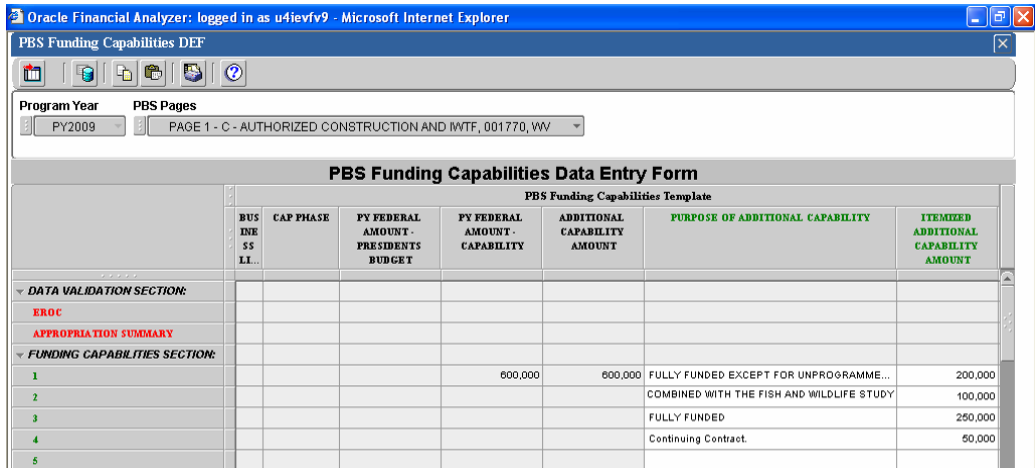

3). When completed, press **Enter** or click another cell in the form.

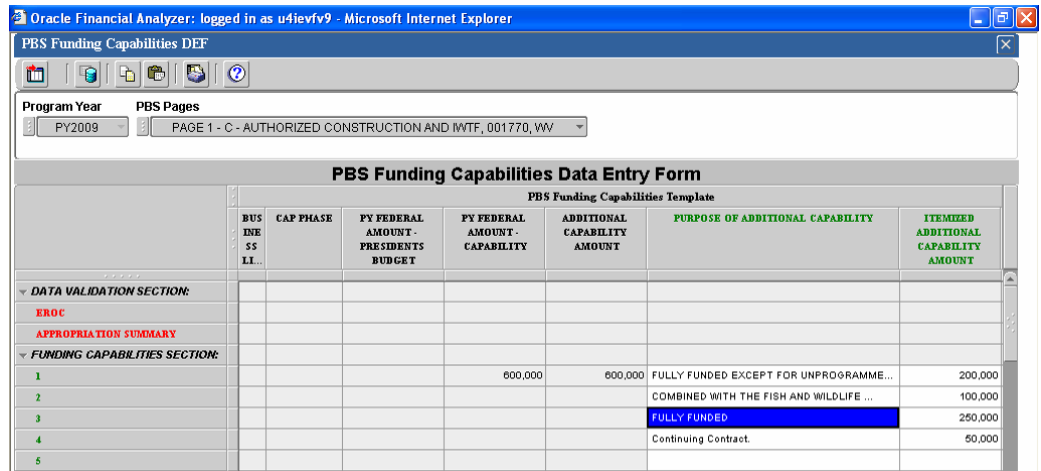

- 4). Repeat step 4k and re-validate the data.
- 5. Repeat the previous step, page by page, for all pages of data that require Purpose of Additional Capability and/or Itemized Additional Capability Amount data entered or changed.
- 6. When the process is completed, the data must be submitted in order to save the PBS Funding Capabilities Data in the shared database. Choose the **Submit** button from the Data Entry Form toolbar.

## Ę

A data submission task will be created and sent to the Task Processor. When processing of the task is completed, the data that you submitted will be applied to the shared database.

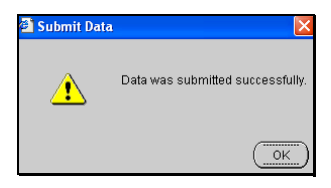

**IMPORTANT NOTE:** If you click the Submit Data button without fixing errors that were displayed when the data was validated, updates will not be applied and saved in the shared database.

7. If there are additional EROC/Appropriation Summary combinations that need to have their PBS Funding Capabilities Data updated, right-click on any cell in the data entry form. A pop-up menu will appear. Select **Reset PBS Funding Capabilities Template**. The data entry form will reset (or initialize).

**NOTE:** It is important that you complete the previous step (Submit data) before the data entry form is reset. Failure to do so will result in a loss of data that was entered on the data entry form.

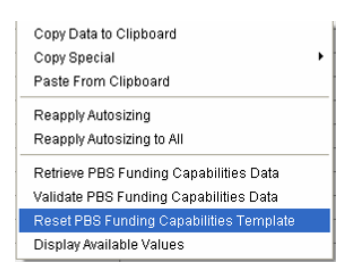

- 8. Repeat the previous steps in this section for all EROC/Appropriation Summary combinations that need have PBS Funding Capabilities Data entered or changed.
- 9. When you have completed your work with this data entry form, you can close it. With the data entry form open on your screen, click the **Close** button.

## ×

The data entry will close and return to the OFA Navigation page.

## **PBS Processes:**

After a user hits the Submit Data button, the following steps need to be performed in order to view current, up-to-date data in the PBS Funding Capabilities Report:

## **1. View Pending Updates to the Shared Database**

If you want to view the status of data submission tasks that you have created, you can view a list of the currently pending updates to the shared database.

- a) If you have a data entry form open on your screen, close it so that the Navigation toolbar is visible.
- b) On the Navigation toolbar, click the **View Pending Updates** button.

## R.

The View Pending Updates dialog box will appear. A list of your pending updates to the shared databases is displayed in the Pending Updates box.

**NOTE:** If there are no pending updates to view, a message box will display "There are no pending updates". This indicates that the data you submitted to the shared database has been applied.

- c) If you want to view detailed information about the data that is affected by a particular update, click the update where it appears in the list and additional information appears in the Details box.
- d) When you have viewed the information that you need, click **Close** to close the View Pending Updates dialog box.
- e) Repeat the steps above periodically (every couple of minutes) until a message box displays "There are no pending updates".

## **2. Refreshing Your View of Data:**

When data has been submitted and applied to the shared database, your view of the data contained there can become outdated. You can refresh your view so that you see the most current information in the shared database.

a) On the Navigation toolbar, click the **Refresh View** button.

 $\overline{\mathcal{L}}$ 

A message box will appear, asking you to confirm that you want to update your view of the data.

**NOTE:** If there is no data to refresh, a message box appears and informs you of this.

- b) Choose **Yes.** A message will inform you that your view of the data is being updated.
- c) Once your view of data has been refreshed, standard reports and graphs may be accessed that reflect the amounts entered in the data entry form.

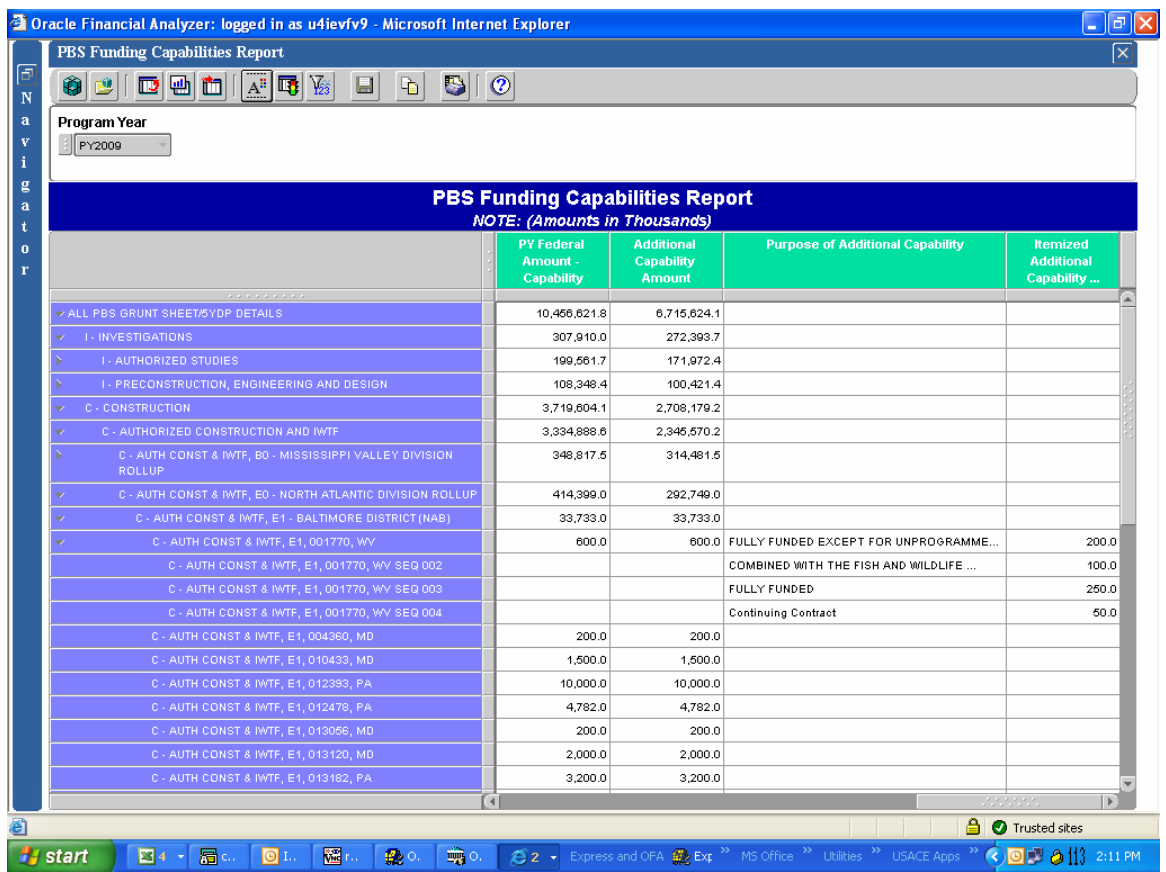

**IMPORTANT NOTE:** If a user refreshes their view of data while there are still pending updates, the EROC/Appropriation Summary that contains the updates will not be updated in the PBS Funding Capabilities Report; thus giving the user a false impression that the data submission did not process successfully. It is critical to follow these steps in order to ensure accurate and up-to-date PBS Funding Capabilities reporting.